# intelbras

## Manual del usuario

**ANM 24 Net**

## **intelbras**

#### **ANM 24 Net Central de alarma no supervisada**

Felicitaciones, usted acaba de adquirir un producto con la calidad y seguridad Intelbras.

La central de alarma ANM 24 Net es compacta y de programación fácil, tiene función Pánico por el control remoto, zona 24 horas, zona Silenciosa, supervisión, protección contra cortocircuito o inversión de polaridad, memoria EEPROM y etc. Se puede conectarla a varios tipos de sensores, como sensor de apertura e infrarrojo, etc.

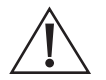

**ATENCIÓN:** este producto viene con una contraseña predeterminada de fábrica. Por su seguridad, es DEBE cambiarlo tan pronto como instale el producto.

## Índice

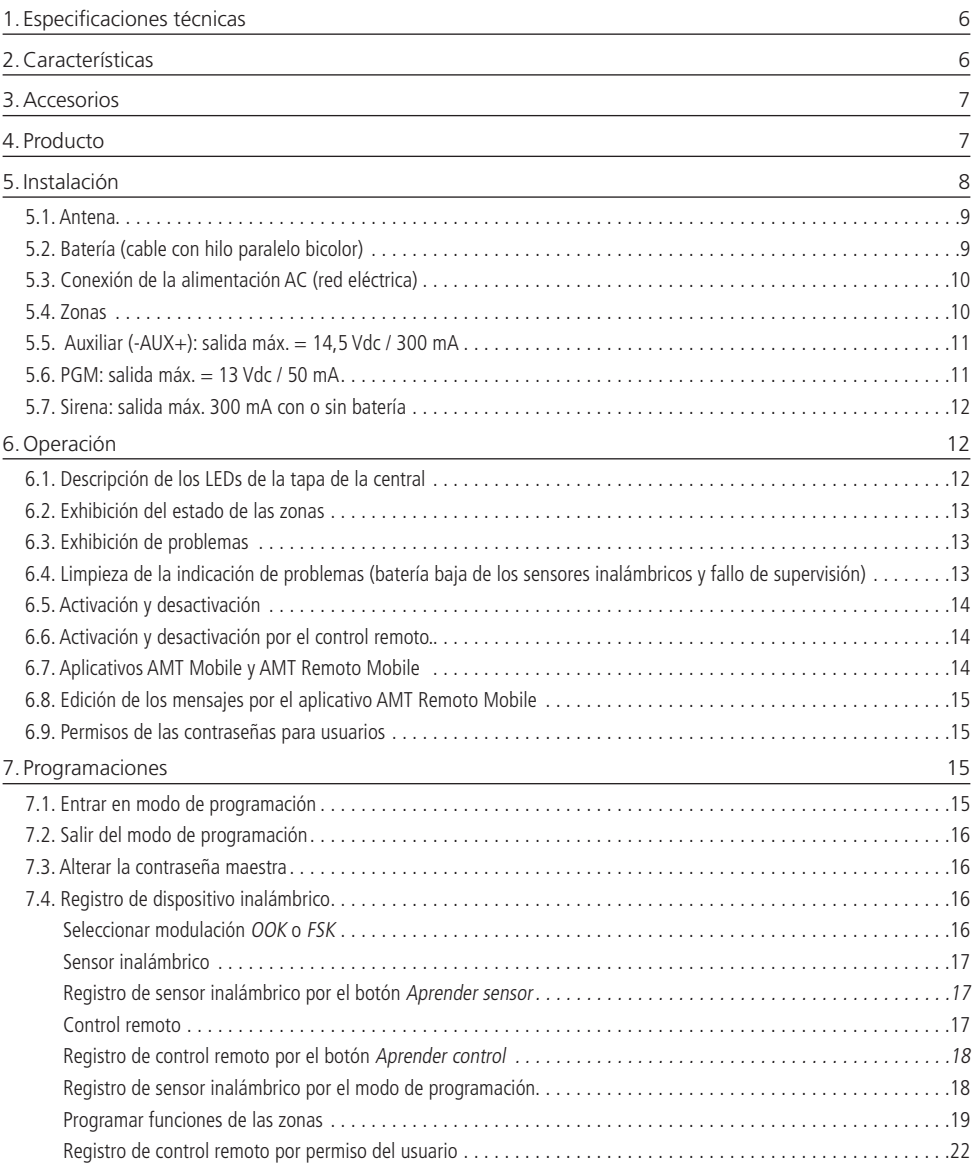

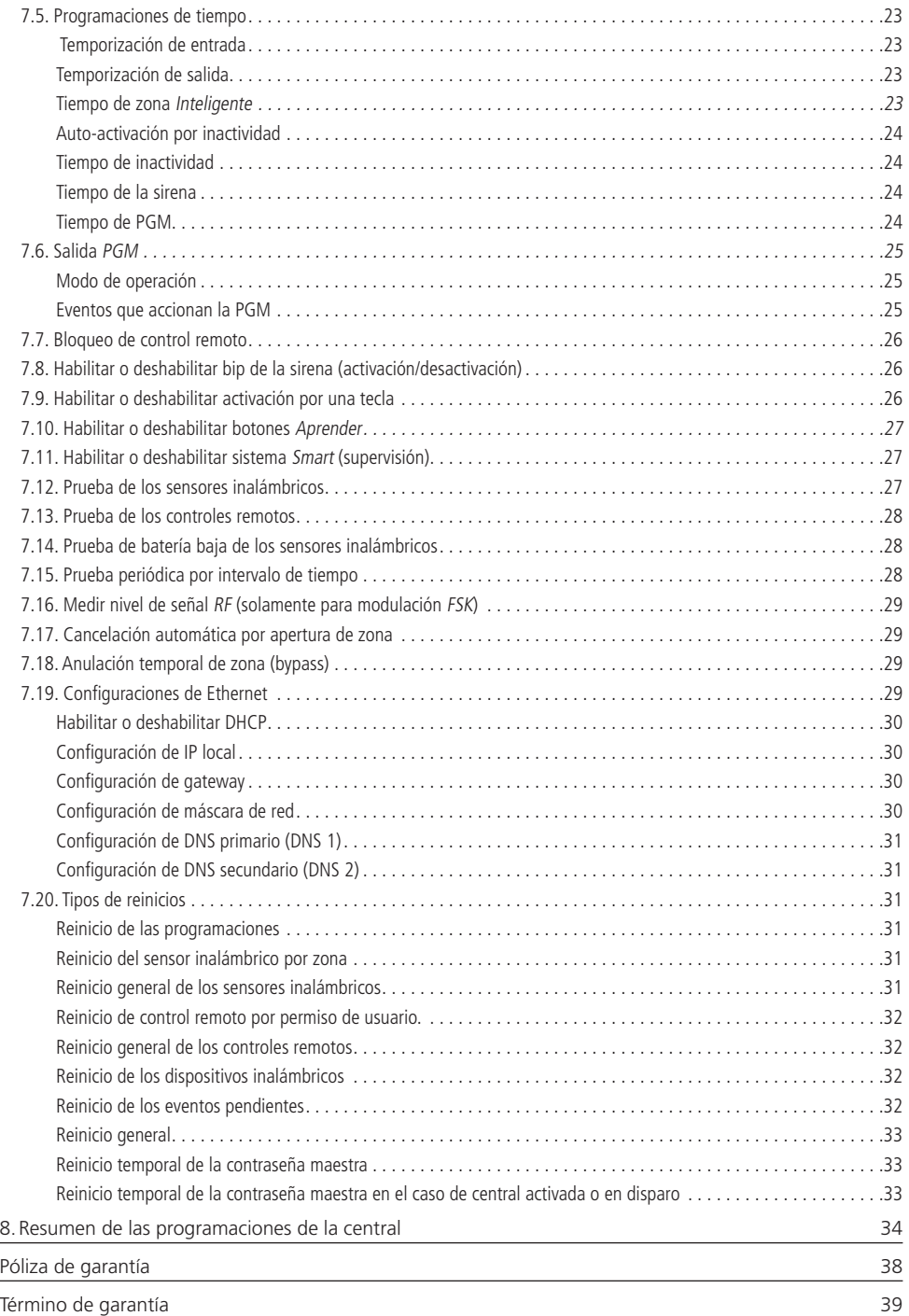

## <span id="page-4-0"></span>1. Especificaciones técnicas

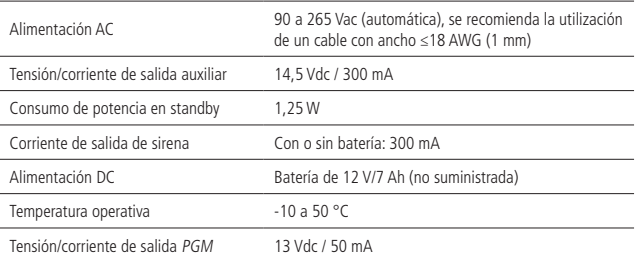

## 2.Características

La central de alarma ANM 24 Net micro procesada, tiene las siguientes características:

- » 4 zonas alámbricas (01 a 04).
- » 20 zonas alámbricas (05 a 24).
- » 30 usuarios para control remoto (00 a 29).
- » Receptor de control remoto y sensor inalámbrico integrado (compatible con modulación OOK y FSK).
- » Alcance: hasta 100 metros con vista directa en campo abierto.
- » Recepción de hasta 20 sensores inalámbricos (compatible con modulación OOK y FSK).
- » Recepción de hasta 30 usuarios para control remoto (compatible con modulación OOK y FSK).
- » 1 contraseña (maestra).
- » 29 contraseñas para usuarios (configurables por el aplicativo AMT Remoto Mobile).
- » Acceso remoto vía aplicativo AMT Mobile.
- » Registro de dispositivo inalámbrico por el aplicativo AMT Remoto Mobile.
- » Registro de dispositivos inalámbricos por el botón Aprender en la placa de la central.
- » Acceso remoto vía aplicativo AMT Remoto Mobile.
- » Actualización de firmware por el aplicativo AMT Remoto Mobile vía red local.
- » Buffer interno para 128 eventos.
- » 1 salida programable (PGM).
- » Función Pánico por el control remoto (Audible, Silencioso y Emergencia médica).
- » Zona 24 horas programable.
- » Entrada Conecta para activación/desactivación de la central.
- » Cargador de batería inteligente (12 V) inteligente con protección contra cortocircuito o inversión de polaridad.
- » Temporización programable para entrada y/o salida independiente.
- » Cancelación automática de zona (bypass).
- » Detección y prueba de batería baja de los sensores inalámbricos Intelbras.
- » Modo prueba de los sensores inalámbricos y controles remotos.
- » Fuente conmutada Full range de 90-265 Vac (automática) integrada.
- » Dimensiones con empaque individual  $(A \times A \times P)$ : 211  $\times$  277  $\times$  97 mm.
- » Dimensiones del producto ( $A \times A \times P$ ): 209  $\times$  275  $\times$  95 mm.

No garantizamos el registro/funcionamiento de nuestras centrales con sensores inalámbricos que no se fabriquen por Intelbras.

En cuanto a los controles remotos de otros fabricantes, ellos deben tener las siguientes características para funcionar con nuestras centrales:

- 1. Trabajar en la modulación OOK;
- 2. Trabajar en la frecuencia 433,92 Mhz;
- 3. Tasa de transmisión de 1,886 Kbps.

<span id="page-5-0"></span>El programa se queda almacenado en memoria EEPROM, que no se borra mismo con falta de red eléctrica y batería, garantizando así, la seguridad del código de acceso y de los parámetros programados.

También se quedan almacenados en la memoria EEPROM, todas las condiciones de setup de la central. Si su sistema de alarma no tiene batería o la batería está descargada, y si se interrumpe el suministro de energía eléctrica, así que se restablezca, la central asumirá la misma condición anterior.

## 3.Accesorios

La central de alarma es compatible con los siguientes productos Intelbras:

- » Sensores alámbricos.
- » Sensores inalámbricos.
- » Electrificadoras.
- » controles remotos.

**Observación:** la central ANM 24 Net no es compatible con ningún modelo de teclado y receptor, pues no tiene el bus de comunicación T1T2 y AB.

Para más información acerca de accesorios, consulte el sitio web [www.intelbras.com.br](http://www.intelbras.com.br).

## 4. Producto

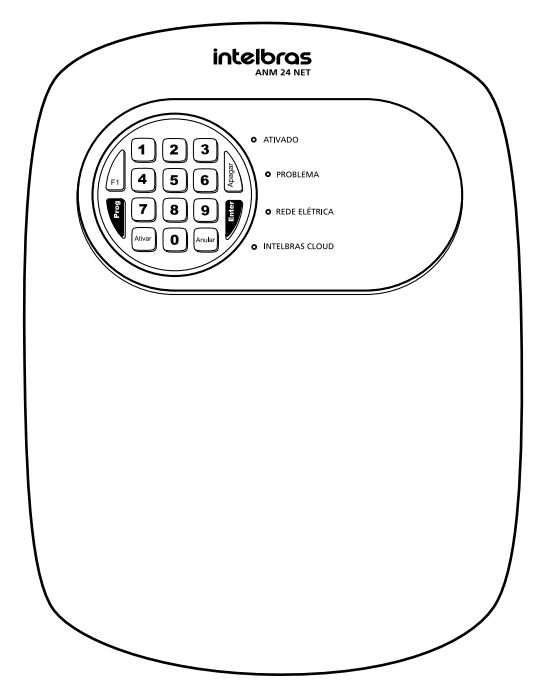

ANM 24 Net

## <span id="page-6-2"></span><span id="page-6-0"></span>5.Instalación

Tras abrir la tapa de la central, es posible visualizar los bornes de conexión de la alimentación de la red eléctrica (AC) y puesta a tierra (Tierra), sensores (ZONAs y COMs), salida auxiliar (-AUX+), salida PGM y sirena (-SIR+). Vea la figura a continuación.

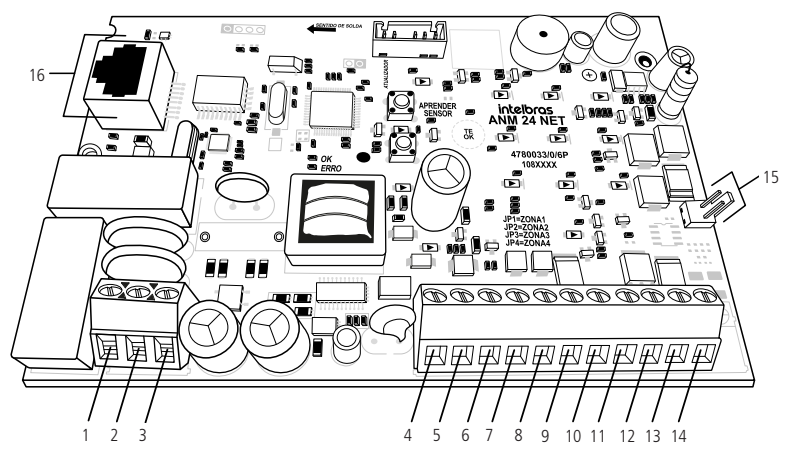

- 1. Entrada para alimentación de la red eléctrica (AC).
- 2. Entrada para puesta a tierra (TIERRA).
- 3. Entrada para alimentación de la red eléctrica (AC).
- 4. Entrada de la zona 1 para conexión de sensor alámbrico (ZONA1).
- 5. Común para conexión de los sensores alámbricos de las zonas 1 y 2 (COM).
- 6. Entrada de la zona 2 para conexión de sensor alámbrico (ZONA2).
- 7. Entrada de la zona 3 para conexión de sensor alámbrico (ZONA3).
- 8. Común para conexión de los sensores alámbricos de las zonas 3 y 4 (COM).
- 9. Entrada de la zona 4 para conexión de sensor alámbrico (ZONA4).
- 10. Negativo de la salida auxiliar (-AUX).
- 11. Positivo de la salida auxiliar (AUX+).
- 12. Salida programable PGM (PGM).
- 13. Negativo de la salida de la sirena (-SIR).
- 14. Positivo de la salida de la sirena (SIR+).
- <span id="page-6-1"></span>15. Conector de la batería (J1).
- 16. Conector RJ45 para cable de red Ethernet (CN2).

#### <span id="page-7-0"></span>**5.1. Antena**

Mantenga la antena instalada según la figura a continuación:

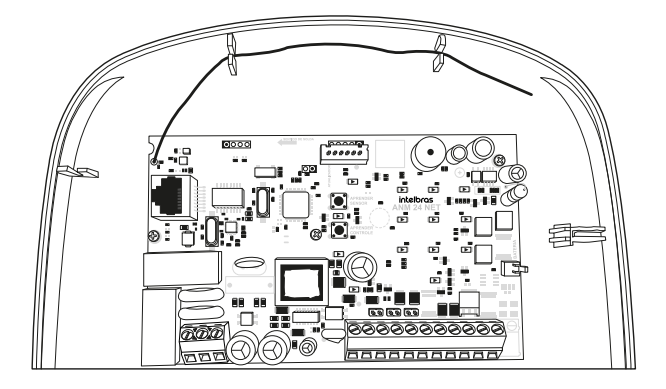

#### **5.2. Batería (cable con hilo paralelo bicolor)**

En el rincón derecho de la placa se encuentra un conector J1 de dos vías (+/- BATERÍA) indicado en el ítem [15. Conec](#page-6-1)[tor da bateria \(J1\).](#page-6-1) del tópico [5. Instalação](#page-6-2), que se utiliza para conectar la batería del sistema de alarma. Durante el funcionamiento normal, actúa como un cargador para la batería. En la falta de energía en la red eléctrica, la batería suministrará energía al sistema.

Se debe alojar la batería dentro de la caja de la central, según la imagen a continuación. Conecte el cable negro en el polo negativo y el cable rojo en el polo positivo de la batería.

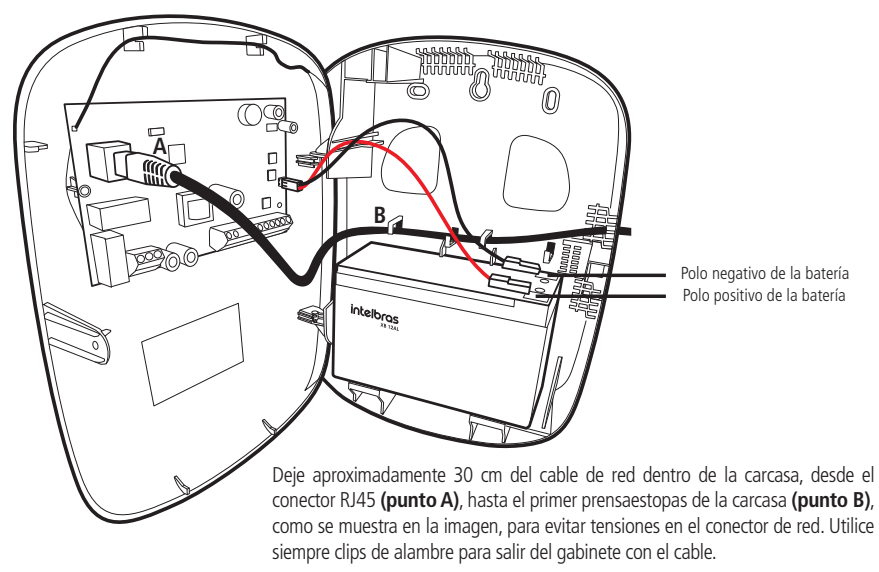

Si se conecta invertido el cable de la batería, no se preocupe, pues la central tiene protección contra inversión de polaridad. En el caso que eso suceda, retire el cable y conéctelo en la posición correcta.

**Atención:** se recomienda la utilización de batería para que, durante una eventual falta de energía eléctrica, su central de alarma siga operando.

#### <span id="page-8-0"></span>**5.3. Conexión de la alimentación AC (red eléctrica)**

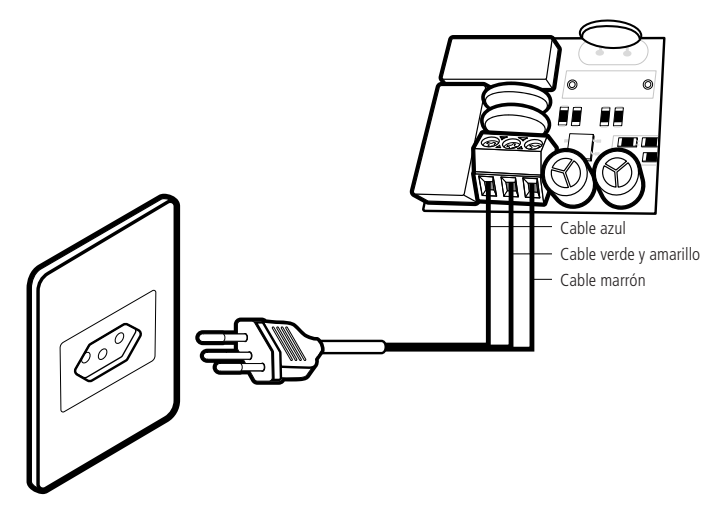

En el rincón inferior izquierdo de la placa, hay un borne con tres terminales para conectar la central a la puesta a tierra (TIERRA) y la red eléctrica (AC e AC).

En esta placa también están dos fusibles de protección, en el caso necesite cambiarlos, realice el cambio por otro de mismo valor (1,0 A).

» **Tensión operativa:** 90 - 265 V. Se recomienda la utilización de un cable con ancho ≤18 AWG (1 mm).

Conecte la respectiva terminal al Tierra de su instalación eléctrica, en el caso que su instalación no tenga puesta a tierra, instale un vástago de puesta a tierra y conecte la terminal a ella.

**Atención:** es muy importante que se haga la puesta tierra, para que su central tenga una mayor protección contra rayos y sobrecarga por la red eléctrica, en el caso que usted no haga esta conexión, la central funcionará normalmente, pero estará más desprotegida contra estas sobrecargas. La garantía no cubre posibles daños causados por rayos (mismo con la puesta a tierra).

#### **5.4. Zonas**

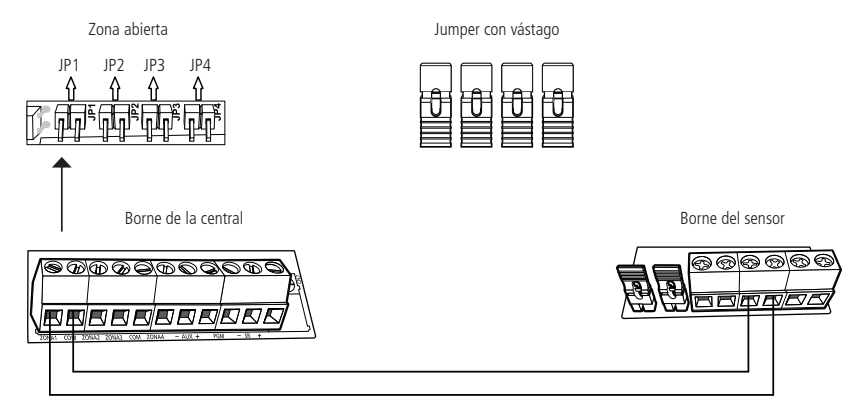

<span id="page-9-0"></span>La central tiene 4 zonas para instalación de sensores alámbricos, siendo de 01 a 04, en el caso que no use esas zonas, los jumpers JP1 a JP4, ubicados por encima de los bornes de las zonas, deben quedarse cerrados con los jumpers con vástago que están en el Conjunto de accesorios, o se deben deshabilitar las zonas correspondientes por el modo de programación.

Se debe hacer la conexión de los sensores en las zonas con cable con 4×26 AWG (0,41 mm) o superior, con longitud máxima de 100 metros y resistencia hasta 40 Ω. Estos bornes están divididos en grupos de tres terminales, siendo la del medio común y las de los lados entradas para zonas, según está ejemplificado en la imagen anterior. Por ejemplo: para conectar un sensor en la zona 1, conecte un par de hilos en la salida ALARMA del sensor y conecte uno de los hilos en la entrada ZONA1 y el otro en la entrada COM de la placa de la central.

**Observación:** los jumpers bus pino para cerrar las zonas están en el empaque de accesorios que se encuentra en el interior de la central de alarmas.

#### **5.5. Auxiliar (-AUX+): salida máx. = 14,5 Vdc / 300 mA**

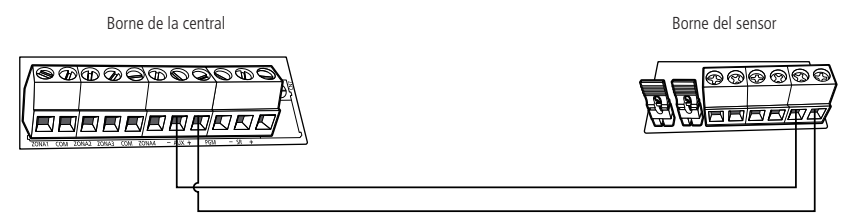

Se utiliza esta salida para alimentar accesorios, como por ejemplo, sensores de infrarrojo. Se recomienda la utilización de un cable con ancho ≤26 AWG (0,41 mm).

**Atención:** al conectar, observe la polaridad (+/-).

#### **5.6. PGM: salida máx. = 13 Vdc / 50 mA**

Se puede accionar esta salida por diversos eventos programados. Actúa como contacto normalmente abierto, y puede trabajar en los modelos de operación Conecta/desconecta, Pulso, Temporizada y Espejo de la sirena. Para conocer todas las posibilidades de accionamiento, consulte el tópico [7.7. Saída PGM](#page-23-1).

Se debe conectar el negativo (-) del dispositivo que se accionará, en la salida PGM y el positivo en el (+) de la salida AUX de la placa de la central. Si va a utilizar un dispositivo que necesite mayor corriente o tensión, es necesario el uso de un relé. Vea a continuación, dos ejemplos de conexión de salida PGM.

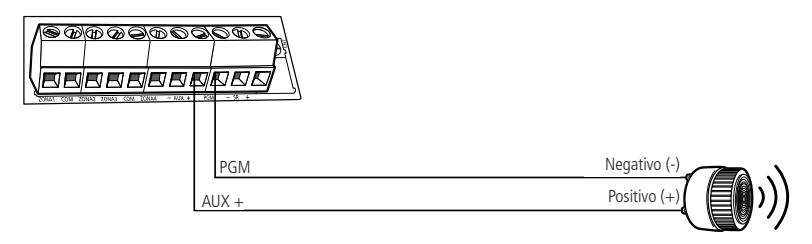

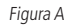

Conexión de un dispositivo que funcione en 12 V y consuma lo máximo 50 mA, como por ejemplo un buzzer, en el caso que utilice LED, será necesario asociar un resistor de 1 kΩ en serie.

<span id="page-10-0"></span>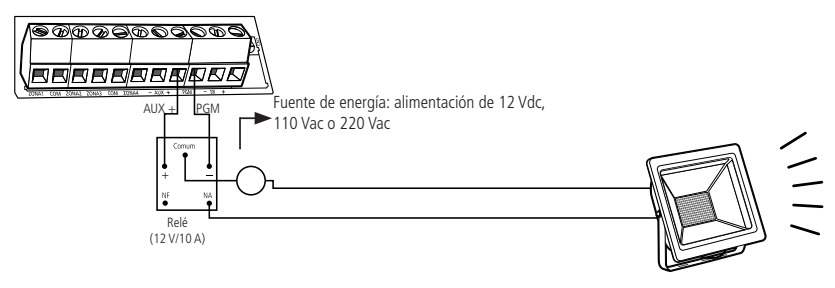

Figura B

Conexión con un relé 12 V, 10 A para dispositivos que necesiten tensión mayor que 13 V o corriente mayor que 50 mA, como por ejemplo un reflector de 127 Vac. Este tipo de relé tiene una terminal Normalmente Abierta (NO) y otra Normalmente Cerrada (NC).

#### **5.7. Sirena: salida máx. 300 mA con o sin batería**

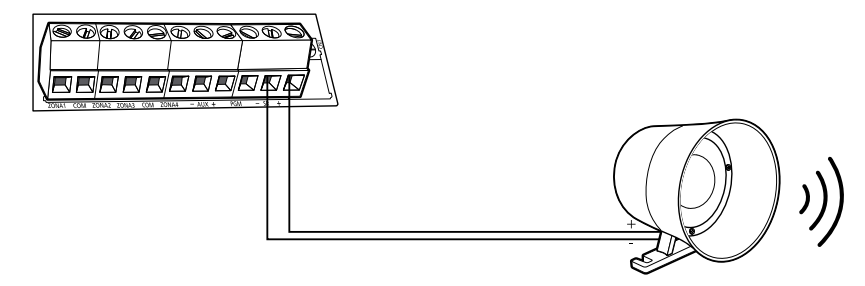

Se utiliza esta salida para conectar la sirena del sistema de alarma. Se pueden conectar más de una sirena, desde que la corriente total no sobrepase las especificaciones técnicas.

### 6.Operación

Concluida la instalación de la central y sus accesorios, conéctela primero en la red eléctrica y después en la batería, a continuación cierre la tapa.

#### **6.1. Descripción de los LEDs de la tapa de la central**

Después de conectada, la condición de los LEDs debe ser la siguiente:

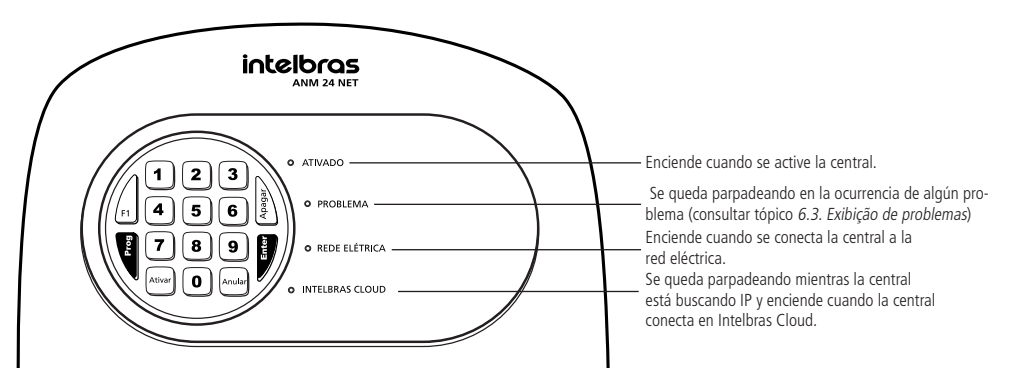

#### <span id="page-11-0"></span>**6.2. Exhibición del estado de las zonas**

La central va a indicar el estado solamente de las zonas de 1 a 10 por las teclas numéricas de 1 a 0. Cada tecla numérica corresponde a una zona, según explicado en la tabla a continuación:

- » **Tecla encendida:** zona abierta.
- » **Tecla apagada:** zona cerrada.
- » **Tecla parpadeando:** disparo en la zona.

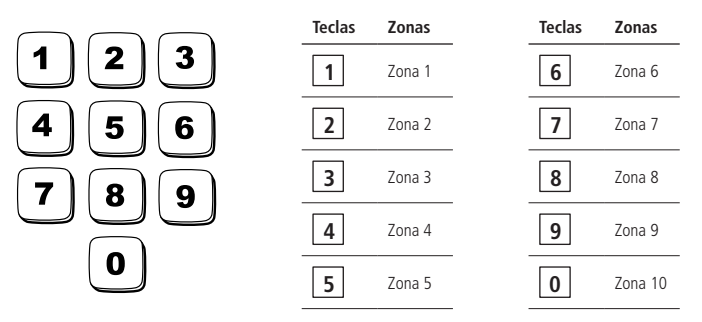

Para limpiar el estado de disparo de la zona, pulse la tecla Borrar o active la central.

**Observación:** el estado de las zonas de 11 a 24, solamente se pueden visualizar a través del aplicativo AMT Mobile o AMT Remoto Mobile.

#### <span id="page-11-1"></span>**6.3. Exhibición de problemas**

Si se detecta algún problema (LED Problema parpadeando), pulse una vez la tecla F1 en el teclado de la central, la tecla numérica correspondiente al problema se quedará encendida. Se exhibirán los problemas por 1 minuto y para cancelar antes de este tiempo, pulse la tecla Anular.

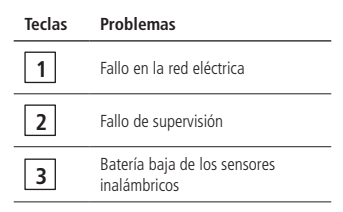

- **Obs.:** » La indicación de la zona que el sensor está con Fallo de supervisión, será indicada solamente a través de notificación por el aplicativo AMT Mobile.
	- » La indicación de la zona que el sensor está con Batería baja, será indicada solamente por el aplicativo AMT Mobile, pero es posible identificar el sensor que está con batería baja por el modo de programación, consultando el tópico [7.15. Teste de bateria baixa dos sensores sem fio](#page-26-1).

#### **6.4. Limpieza de la indicación de problemas (batería baja de los sensores inalámbricos y fallo de supervisión)**

Normalmente, la central limpiará la indicación de batería baja o de fallo de supervisión, así que el problema deje de existir, siguiendo la lógica descrita a continuación:

- » **Batería baja:** si se identificó el problema de batería baja en una zona, a través de la tecla 3 encendida (ver tópico [6.3.](#page-11-1) [Exibição de problemas](#page-11-1)), se limpiará la indicación cuando se sustituya la batería del sensor por una nueva y la central recibir una nueva transmisión del sensor que generó el problema.
- » **Fallo de supervisión:** si se identificó el problema de fallo de supervisión en una zona, a través de la tecla 2 encendida (ver tópico [6.3. Exibição de problemas](#page-11-1)), se limpiará la indicación cuando la central recibir una nueva transmisión del sensor que generó el problema, después que se resuelva el problema.

<span id="page-12-0"></span>Pero, si se remueve un sensor inalámbrico de forma permanente, no se limpiará la indicación de problemas, pues no se solucionó el problema. Esta función fue desarrollada para estos casos, para que, cuando se la ejecute, limpie las indicaciones de batería baja y fallo de supervisión.

Para limpiar esas indicaciones de problemas, después de visualizar el problema (tecla 2 ó 3 encendida), mantenga pulsada por 3 segundos la tecla correspondiente al problema.

#### **6.5. Activación y desactivación**

- » **Activación/desactivación total:** se puede la central de alarma por la contraseña maestra, botón del control remoto registrado con permiso de Armado total, por una zona alámbrica o inalámbrica configurada como Entrada conecta y por los aplicativos AMT Mobile y AMT Remoto Mobile.
- » **Activación/desactivación parcial:** se puede activar y desactivar la central de alarma parcialmente por el botón del control remoto registrado con permiso de Armado parcial, por los aplicativos AMT Mobile y AMT Remoto Mobile.
- » **Solamente activación:** se puede activar la central de alarma por la tecla Activar cuando habilitada la función de Activación por una tecla.
- **Obs.:** » En la activación, la sirena emitirá 1 bip y el LED Activado enciende, en la desactivación, la sirena emitirá 2 bips y el LED Activado apaga.
	- » No se puede desactivar la central parcial, cuando ya esté activada en su modo completo (Armado total).
	- » Si la central está activada aún en modo parcial (Armado parcial) y se activa en modo completo (Armado total) la misma va a activar por completo, es decir, las zonas parciales se quedarán activadas.
	- » Para registro de los controles remotos con permisos, consulte la tabla de Permisos para usuario por el tópico [Cadastro](#page-20-1) [de controle remoto por permissão de usuário](#page-20-1).
	- » Para configurar una zona como Entrada Conecta, consulte la tabla de Funciones de las zonas por el tópico [Programar](#page-17-1) [funções das zonas](#page-17-1).
	- » Si hay error en el tecleo de la contraseña en la activación de la central, pulse la tecla Anular y teclee nuevamente.

#### **6.6. Activación y desactivación por el control remoto.**

Es necesario que se programe el control remoto según descrito en el tópico [Cadastro de controle remoto pelo botão](#page-16-1) [Aprender controle](#page-16-1) o [Cadastro de controle remoto por permissão de usuário](#page-20-1). Después del registro, pulse el botón del control remoto para activación o desactivación de la central.

#### **6.7. Aplicativos AMT Mobile y AMT Remoto Mobile**

La central ANM 24 Net ofrece la posibilidad de conexión con los aplicativos AMT Mobile V3 y AMT Remoto Mobile. Para utilización de los aplicativos, es necesario que su central esté conectada a Internet por un cable de red. Se pueden encontrar los aplicativos en la tienda de aplicativos de su aparato (Android® o iOS).

**Obs.:** » Para acceder la central por los aplicativos AMT Mobile y AMT Remoto Mobile, es necesario el uso de la contraseña maestra.

- » Al acceder la central por el aplicativo AMT Remoto Mobile, los Leds ACTIVADO, PROBEMA, RED ELÉCTRICA e INTEL-BRAS CLOUD se quedarán parpadeando y el teclado se quedará inactivo.
- » Los puertos utilizados para conectarse a las aplicaciones son 9009 y 8080.

A continuación está la tabla con las notificaciones que se pueden enviar al Aplicativo AMT Mobile:

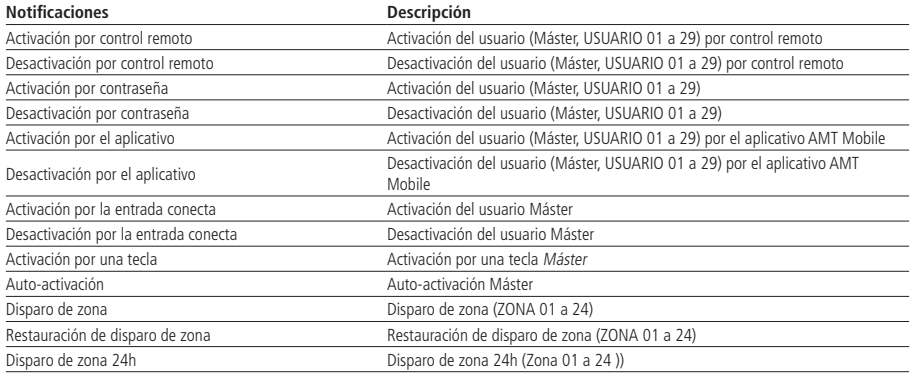

<span id="page-13-0"></span>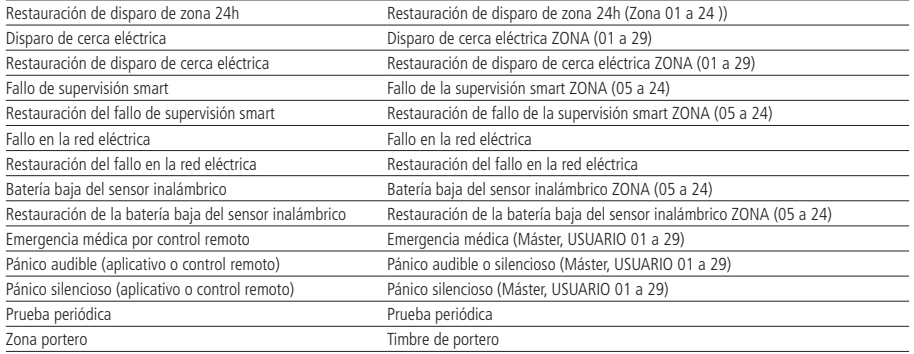

#### **6.8. Edición de los mensajes por el aplicativo AMT Remoto Mobile**

Se puede editar los nombres de los usuarios, de las zonas y de la central por medio del aplicativo AMT Remoto Mobile, en la configuración de Mensajes dentro de Configuración Central.

#### **6.9. Permisos de las contraseñas para usuarios**

ANM 24 Net tiene 29 contraseñas para usuarios secundarios que se pueden programar por medio del aplicativo AMT Remoto Mobile. Esas contraseñas pueden recibir un o más permisos, según se explica a continuación:

- » **Permisos por el Aplicativo AMT Mobile:** permite acceder a la central por el aplicativo AMT Mobile y a través del propio aplicativo tener permisos para: Armado total, Armado parcial, Acciona PGM, Pánico audible (emergencia) y Pánico silencioso (Emergencia silenciosa).
- » **Permisos por el teclado de la central:** permite solamente Armado total o Armado parcial.

**Obs.:** las contraseñas de usuarios no tienen permisos para acceder la central por el aplicativo AMT Remoto Mobile y entrar en modo de programación por el teclado de la central.

### 7. Programaciones

Para programar la central, es necesario entrar en modo de programación utilizando la contraseña maestra de 4 dígitos, indicada en la etiqueta QR-Code en la parte interna de la tapa de la central. Esa contraseña sale configurada previamente de forma aleatoria, y se la puede alterar en cualquier momento de la programación de su central.

- **Atención:** » Para una mayor seguridad, cambie su contraseña, para impedir que personas no autorizadas puedan alterar las configuraciones de la central de alarma, para cambiar su contraseña, consulte el tópico [7.3. Alterar a senha](#page-14-1) [máster](#page-14-1) o cambie por el aplicativo AMT Remoto Mobile.
	- » Para alterar cualquier parámetro de programación de la central por el teclado, es necesario entrar en modo de programación con la contraseña maestra.

**Obs.:** en el caso que se haga el Reinicio de las programaciones o Reinicio general, la contraseña volverá al valor estándar de fábrica 1234.

#### **7.1. Entrar en modo de programación**

Para entrar en modo de programación, pulse:

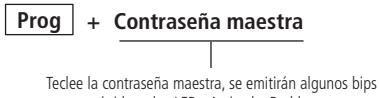

rápidos y los LEDs Activado, Problema, Red eléctrica e Intelbras Cloud se quedarán parpadeando

En el caso que desee anular el tecleo de una secuencia de programación, antes de finalizarla, pulse la tecla Anular y empiece el tecleo nuevamente.

<span id="page-14-0"></span>**Obs.:** si el teclado se queda 1 minuto sin recibir ninguna secuencia de programación, la central saldrá del modo de programación.

#### **7.2. Salir del modo de programación**

Para salir del modo de programación, hay dos opciones:

#### » Pulse **Prog + Contraseña maestra**

 $\Omega$ 

» Mantenga pulsada la tecla Anular por 3 segundos.

No hay necesidad de salir del modo de programación para ejecutar un próximo comando.

#### <span id="page-14-1"></span>**7.3. Alterar la contraseña maestra**

Entre en modo de programación, teclee:

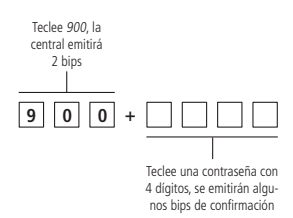

#### **7.4. Registro de dispositivo inalámbrico**

Se puede registrar los dispositivos inalámbricos por medio del botón Aprender sensor/Aprender control y/o por el modo de programación y también por medio del aplicativo AMT Remoto Mobile. El registro de los dispositivos inalámbricos por medio del botón Aprender, ocurre de forma directa, sin la necesidad de entrar en modo de programación, pero es posible deshabilitar los botones Aprender a través de programación y registrarlos solamente entrando en Modo de programación. La función de registro por el botón Aprender ya sale habilitado como estándar de fábrica.

Se aconseja efectuar los registros de los dispositivos inalámbricos próximo a la central, antes de la instalación del sistema.

**Atención:** la tecnología inalámbrica cuando expuesta a ambientes con radiación de potencia elevada, puede sufrir interferencia y tener su desempeño perjudicado, por ejemplo: lugares próximos a torres de TV, estaciones de radio AM/ FM, estaciones de radios amadores.

#### **Seleccionar modulación OOK o FSK**

Valor de fábrica modulación OOK (tecla 2 encendida).

Entre en modo de programación y teclee:

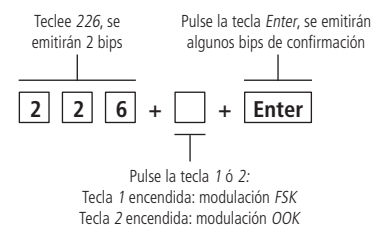

La central tiene un receptor integrado en la placa que se puede programar para trabajar en la modulación OOK o FSK. La modulación FSK es un recurso que tiene la central ANM 24 Net en conjunto con todos los sensores de la línea Smart Intelbras. Con la modulación FSK habilitada es posible realizar la supervisión de estos sensores, donde cada sensor va a enviar una señal de prueba a la central, indicando si está abierta o cerrada.

#### <span id="page-15-0"></span>**Sensor inalámbrico**

La central ANM 24 Net tiene 20 zonas para sensores inalámbrico siendo de 05 a 24, esas zonas habilitan automáticamente después del registro del sensor. No es posible registrar más de un sensor en la misma zona, debido al sistema de supervisión.

#### **Registro de sensor inalámbrico por el botón Aprender sensor**

La placa de la central tiene un botón identificado como Aprender sensor, según destacado por la flecha en la figura a continuación.

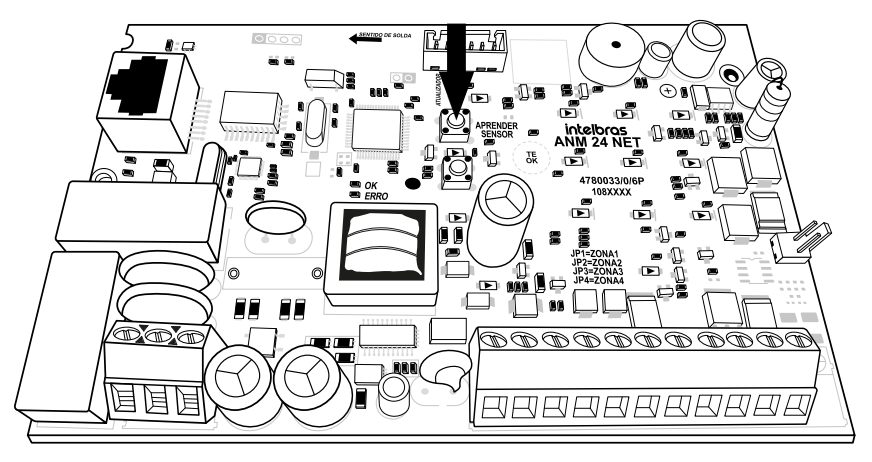

Se almacenan los registros de los sensores de forma secuencial, iniciando por la zona 05. Si alguna zona va está con sensor registrado, entonces desconsidere esta zona y se registrará el sensor en la próxima zona libre. Ejemplo: si hay un sensor ya registrado en la zona 05, se registrará el próximo sensor en la zona 06.

Para registrar el sensor, siga el procedimiento:

- 1. Abra la tapa de la central;
- 2. Pulse el botón Aprender sensor, los LEDs Verde y Rojo se quedarán parpadeando, aquardando el accionamiento del sensor;
- 3. Accione el sensor inalámbrico, el LED Verde se quedará encendido por 3 segundos y se emitirán algunos bips rápidos, indicando que la central aceptó el registro;
- 4. Para comprobar que se registró el sensor inalámbrico, realice la prueba del sensor por el modo de programación, consultando el tópico [7.13. Teste dos sensores sem fio](#page-25-1) o active la central y simule un disparo del sensor registrado.

**Obs.:** para registrar más sensores, repita los pasos 2 y 3.

**Atención:** para una mayor seguridad, tras realizar el registro de los sensores inalámbricos, deshabilite los botones Aprender por programación, consultando el tópico [7.10. Habilitar ou desabilitar botões Aprender](#page-25-2).

#### **Control remoto**

Manual del usuario control remoto XAC 4000 Smart Control

Felicitaciones, usted acaba de adquirir un producto con la calidad y seguridad Intelbras.

El control remoto XAC 4000 Smart Control, tiene 3 botones (canales) independientes, diseño moderno y alimentación por una única batería tipo Botón de 3 V.

Especificaciones técnicas

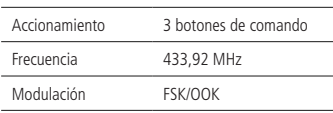

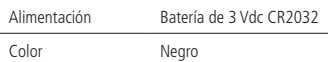

#### <span id="page-16-0"></span>Homologación

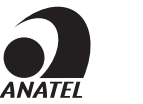

0408-12-0160 0408-12-0160

Este equipo opera en carácter secundario, es decir, no tiene derecho a protección contra interferencia perjudicial, mismo de estaciones de mismo tipo, y no puede causar interferencia a sistemas, operando en carácter primario.

#### <span id="page-16-1"></span>**Registro de control remoto por el botón Aprender control**

La placa de la central tiene un botón identificado como Aprender control, según destacado por la flecha en la figura a continuación.

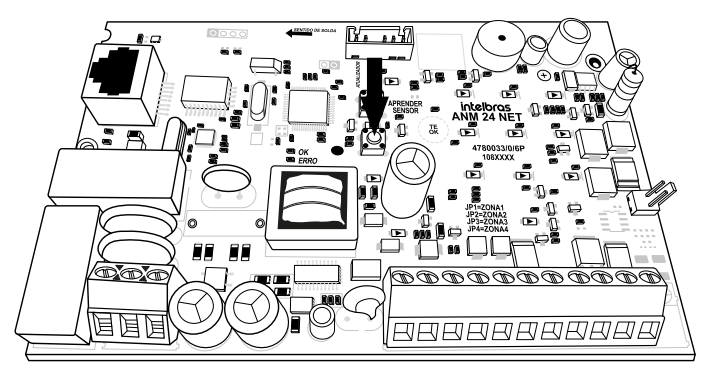

Se almacenan los registros de los usuarios de forma secuencial, iniciando por el usuario 00. Si algún usuario ya está con el botón de control registrado, entonces desconsidere este usuario y se registrará el botón en el próximo usuario libre. Ejemplo: si hay un botón de control ya registrado al usuario 00, el próximo botón será registrado al usuario 01. Estos usuarios van a actuar actuar como Armado total.

Para registrar un botón, siga el procedimiento:

- 1. Abra la tapa de la central;
- 2. Pulse el botón Aprender control, los LEDs Verde y Roio se quedarán parpadeando, aguardando que se pulse el botón del control remoto;
- 3. Pulse el botón del control remoto, el LED Verde se quedará encendido por 3 segundos y se emitirán algunos bips rápidos, indicando que la central aceptó el registro;
- 4. Para comprobar que se registró el botón del control, realice la prueba del control por el modo de programación, consultando el tópico [7.14. Teste dos controles remotos](#page-26-2) o active y desactive la central.

**Obs.:** para registrar más controles, repita los pasos 2 y 3.

**Atención:** para una mayor seguridad, tras realizar el registro de los controles remotos, deshabilite los botones Aprender por programación, consultando el tópico [7.10. Habilitar ou desabilitar botões Aprender](#page-25-2).

#### **Registro de sensor inalámbrico por el modo de programación**

Entre en modo de programación y teclee:

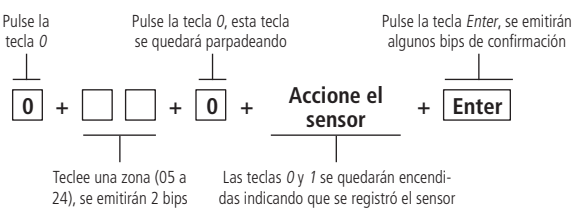

#### <span id="page-17-1"></span><span id="page-17-0"></span>**Programar funciones de las zonas**

La tabla a continuación muestra las funciones que se pueden asociar a la zona:

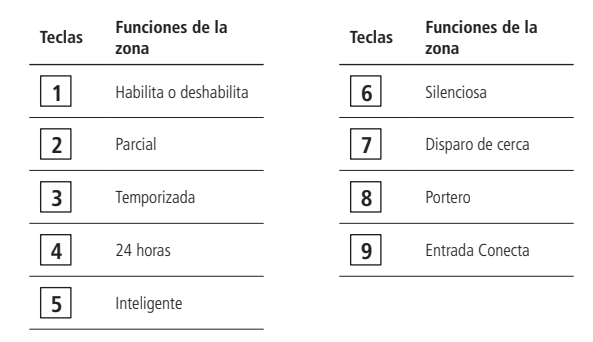

Para programar las funciones o habilitar/deshabilitar una zona, teclee el comando a continuación.

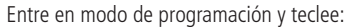

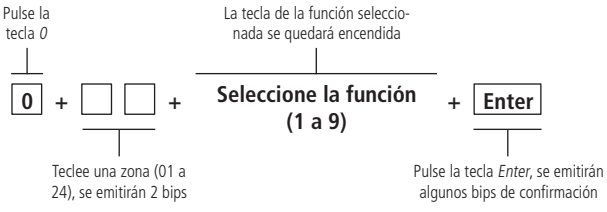

- **1. Habilita o deshabilita:** indica si la zona está habilitada o deshabilita, las zonas inalámbricas habilitan de forma automática después del registro del sensor.
- **2. Parcial:** es posible seleccionar algunas zonas para que se queden inactivas en la activación de la central. Por ejemplo: es posible dejar las zonas internas inactivas por el botón del control remoto o contraseña con permiso de Armado parcial y también en la Activación parcial por el aplicativo, mientras las zonas externas permanecen activas, lo que permite la circulación de personas en el interior del inmueble sin que dispare la alarma. Esa función es válida, cuando se habilita la zona con la función de Armado parcial que se encuentra en la tabla de Funciones de las zonas y en conjunto con el botón del control remoto registrado con permiso de Armado parcial encontrado en la tabla de Permisos al usuario por el tópico Registro de control remoto por permiso de usuario y/o con las contraseñas de usuarios creadas con permiso de Armado parcial por el aplicativo AMT Remoto Mobile.
- **3. Temporizada:** define cuales zonas se afectarán por la temporización de entrada. Cuando esté activada la central y se abra una zona temporizada, se iniciará la temporización de entrada. Si no se desactiva el sistema antes que termine la temporización, la central va a disparar.

**Obs.:** si está disparando la central, la zona temporizada se hace inmediata.

- **4. 24 horas:** permite seleccionar cuales zonas deben permanecer activas 24 horas por día, mismo cuando esté desarmada la central de alarma.
- **5. Inteligente:** esta función altera la lógica de accionamiento de la zona y se utiliza para reducir la posibilidad de ocurrir disparos en falso. Si está habilitado este modo de operación en una determinada zona, ocurrirá solamente un disparo en las siguientes condiciones:
	- » Si hay dos aperturas, dentro del período de tiempo programado.
	- » Si está disparando la central, la zona temporizada se hace inmediata.
	- » Si permanece abierta la zona durante el período de tiempo programado.
- **Obs.:** » Para configurar el período de tiempo, ver el ítem [Tempo de zona Inteligente](#page-21-1), en el tópico [7.6. Programações de tempo](#page-21-2). » Esa función no se aplica a las zonas inalámbricas.
	- **6. Silenciosa:** si hay disparo en una zona configurada para el modo Silencioso, no se accionará la sirena, pero se enviará la notificación de Disparo silencioso al aplicativo AMT Mobile.
- **7. Disparo de cerca:** en esta configuración, la zona permanece activada 24 horas por día. Cuando haya un disparo en la zona, la central enviará una notificación Disparo de cerca eléctrica para el aplicativo AMT Mobile, se utiliza esa función cuando se desea interconectar una electrificadora en una zona de la central y se desee recibir una notificación específica en la violación de la cerca.
- **8. Portero:** enesta configuración, la zona permanece activada 24 horas por día, mismo cuando esté desactivado el sistema. Cuando haya un accionamiento de la zona, la central enviará una notificación de Timbre de portero al aplicativo y no genera disparo en la sirena.
- **9. Entrada conecta:** esta función permite programar una zona para activar o desactivar la central, se puede utilizar zona alámbrica o inalámbrica. Para esa función se aconseja utilizar un dispositivo que actúe por pulso interconectado a la zona.

Cada zona puede recibir una función individual citada anteriormente en la tabla de Funciones de las zonas o más de una función, según se explica a continuación:

#### **Zonas alámbricas (01 a 04) pueden ser:**

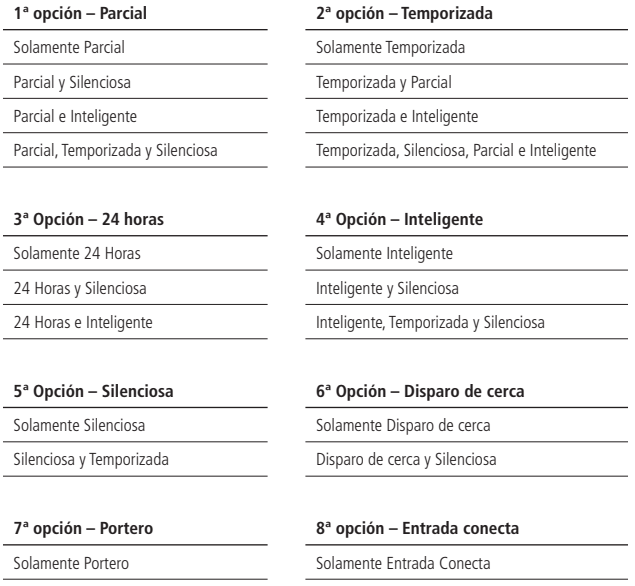

#### **1ª opción – Parcial**

- » **Zona parcial y silenciosa:** cuando se active la central con el permiso de Armado parcial, a zonas configuradas con esa configuración resultan inactivas. Cuando se active la central con el permiso de Armado Total, en la apertura de la zona, va a suceder el disparo silencioso.
- » **Zona parcial e inteligente:** cuando se active la central con el permiso de Armado parcial, a zonas configuradas con esa configuración resultan inactivas. Cuando se active la central con el permiso de Armado Total, en la apertura de la zona, va a suceder el disparo respetando la función de zona inteligente.
- » **Zona parcial, temporizada y silenciosa:** cuando se active la central con el permiso de Armado parcial, a zonas configuradas con esa configuración resultan inactivas. Cuando se active la central con el permiso de Armado Total, en la apertura de la zona, va a suceder el disparo silencioso después de la temporización de entrada.

#### **2ª opción - Temporizada**

- » **Zona temporizada y parcial:** cuando se active la central con el permiso de Armado parcial, a zonas configuradas con esa configuración resultan inactivas. Cuando se active la central con el permiso de Armado Total, en la apertura de la zona, va a suceder el disparo después de la temporización de entrada.
- » **Zona temporizada e inteligente:** cuando se active la central, en la apertura de la zona, va a suceder el disparo después de la temporización de entrada, respetando la función de zona Inteligente
- » **Zona temporizada, silenciosa, parcial e inteligente:** cuando se active la central con el permiso de Armado parcial, las zonas configuradas con esa combinación resultan inactivas. Cuando se active la central con el permiso de Armado Total, en la apertura de la zona, va a suceder el disparo silencioso después de la temporización de entrada.

#### **3ª Opción – 24 horas**

- » **Zona 24 horas y silenciosa:** en la apertura de la zona con esa combinación, va a suceder el disparo silencioso, mesmo que esté desactivada la central.
- » **Zona 24 horas e Inteligente:** en la apertura de una zona con esa combinación, va a suceder el disparo, mismo que está desactivada la central, respetando la función de zona Inteligente.

#### **4ª Opción – Inteligente**

- » **Zona inteligente y silenciosa:** en la apertura de la zona con esa combinación con la central activada, va a suceder el disparo silencioso, respetando la función de zona Inteligente.
- » **Zona inteligente, temporizada y silenciosa:** con esa combinación, en la apertura de la zona con la central activada, va a suceder el disparo silencioso después de la temporización de entrada, respetando la función de zona Inteligente.

#### **5ª Opción – Silenciosa**

» **Zona silenciosa y temporizada:** con esa combinación, en la apertura de la zona con la central activada, va suceder el disparo silencioso después de la Temporización de entrada.

#### **6ª Opción – Disparo de cerca**

» **Zona disparo de cerca y silenciosa:** en la apertura de la zona con esa combinación, va a suceder el disparo silencioso y se enviará una notificación de disparo de cerca eléctrica al aplicativo AMT Mobile, mismo que esté desactivada la central.

#### **Zonas inalámbricas (05 a 24) pueden ser:**

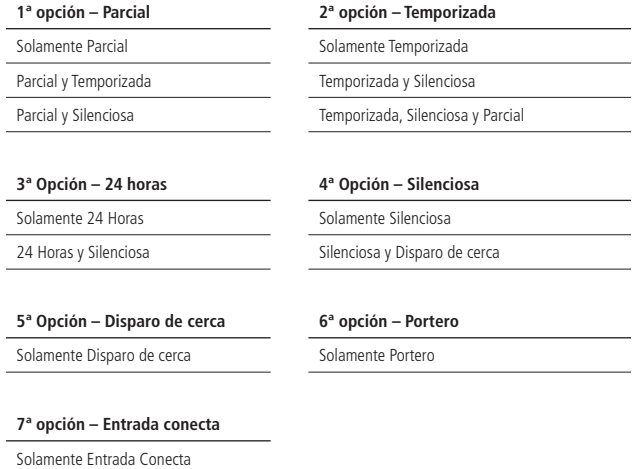

#### **1ª Opción - Parcial**

- » **Zona parcial y temporizada:** cuando se active la central con el permiso de Armado parcial, a zonas configuradas con esa configuración resultan inactivas. Cuando se active la central con el permiso de Armado Total, en la apertura de la zona, va a suceder el disparo después de la temporización de entrada.
- » **Zona parcial y silenciosa:** cuando se active la central con el permiso de Armado parcial, a zonas configuradas con esa configuración resultan inactivas. Cuando se active la central con el permiso de Armado Total, en la apertura de la zona, va a suceder el disparo silencioso.

#### **2ª Opción – Temporizada**

- » **Zona temporizada y silenciosa:** con esa combinación, en la apertura de la zona con la central activada, va suceder el disparo silencioso después de la temporización de entrada.
- » **Zona Temporizada, silenciosa y parcial:** cuando se active la central con el permiso de Armado parcial, a zonas configuradas con esa configuración resultan inactivas. Cuando se active la central con el permiso de Armado Total, en la apertura de la zona, va a suceder el disparo silencioso después de la temporización de entrada.

#### <span id="page-20-0"></span>**3ª Opción – 24 horas**

» **Zona 24 horas y silenciosa:** en la apertura de la zona con esa combinación, va a suceder el disparo silencioso, mesmo que esté desactivada la central.

#### **4ª Opción – Silenciosa**

» **Zona silenciosa y disparo de cerca:** en la apertura de la zona con esa combinación, va a suceder el disparo silencioso y se enviará una notificación de disparo de cerca eléctrica al aplicativo AMT Mobile, mismo que esté desactivada la central.

**Obs.:** cualquier opción diferente de las citadas anteriormente, la central va a rechazar con un bip de error.

#### <span id="page-20-1"></span>**Registro de control remoto por permiso del usuario**

La tabla a continuación muestra los permisos al usuario.

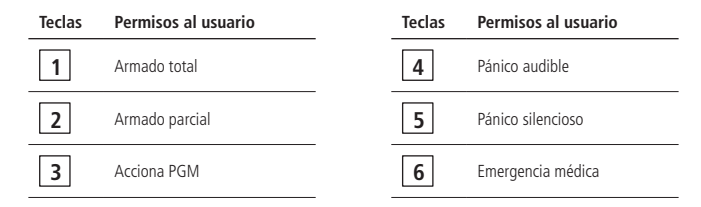

Para registrar el botón del control remoto, entre en modo de programación y teclee:

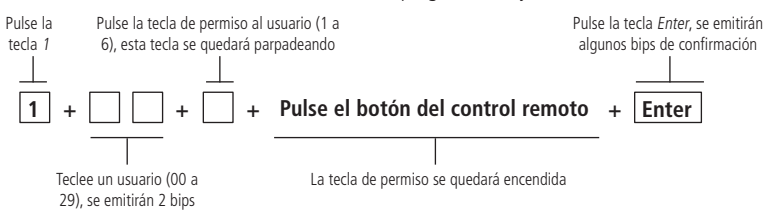

- **1. Armado total:** activa y desactiva todas las zonas de la central, inclusive las zonas configuradas como Parcial.
- **2. Armado parcial:** al activar la central con ese permiso, desactiva las zonas configuradas como Parcial.
- **3. Acciona PGM:** acciona la salida PGM cuando se configura el evento Control remoto, para esa función es necesario primero programar la salida PGM, consulte el tópico [7.7. Saída PGM](#page-23-1), seleccione el modo de operación deseado y el evento que acciona  $PGM$  (8 = Control remoto).
- **4. Pánico audible:** cuando se pulse el botón de control remoto, la sirena dispara y la notificación Pánico audible o silencioso será enviada al aplicativo AMT Mobile.
- **5. Pánico silencioso:** cuando se pulse el botón del control remoto, la sirena no dispara y la notificación Pánico silencioso será enviada al aplicativo AMT Mobile.
- **6. Emergencia médica:** cuando se pulse el botón del control remoto, la sirena va a emitir bips con intervalos y la notificación Emergencia médica será enviada al aplicativo AMT Mobile.

Es posible asociar un o más permisos al mismo usuario, pero, para cada permiso se debe utilizar un botón diferente del control.

#### **Ejemplo;**

Para asociar el usuario 01 a los permisos de Armado total por el botón Power, Armado parcial por el botón A y Accionar PGM por el botón B del control después de teclear el usuario en el comando anterior, siga el procedimiento:

- 1. Pulse la tecla 1 del teclado de la central, esta tecla se quedará parpadeando;
- 2. Pulse el botón Power control remoto, la tecla 1 debe quedarse encendida y la central emitirá 2 bips;
- 3. Pulse la tecla 2 del teclado de la central, esta tecla se quedará parpadeando;
- 4. Pulse el botón A del control, la tecla 2 debe quedarse encendida;
- 5. Pulse la tecla 3 del teclado de la central, esta tecla se quedará parpadeando;
- 6. Pulse el botón B del control, la tecla 3 debe quedarse encendida;
- 7. Pulse Enter para finalizar el comando.

#### <span id="page-21-2"></span><span id="page-21-0"></span>**7.5. Programaciones de tiempo**

#### **Temporización de entrada**

Valor de fábrica 30 segundos.

Entre en modo de programación y teclee:

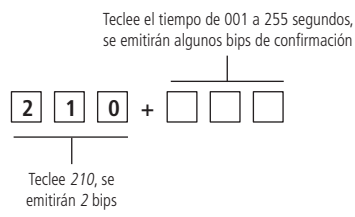

Se utiliza la temporización de entrada cuando se desea tener un tiempo para entrar en el ambiente protegido y desactivar la central antes que haya el disparo de la sirena.

Si hay disparo de algún sensor asociado a la zona temporizada, la central memoriza la violación y espera el tiempo programado para disparar la sirena. Si no se desactiva la central durante ese período, se disparará la sirena mismo que el sensor haya regresado al normal.

La temporización de entrada vale para las zonas habilitadas como Temporizada, configurada en la tabla de Funciones de las zonas por el tópico [Programar funções das zonas](#page-17-1), y no afecta una zona habilitada como 24 horas. Si se programa el tiempo 000, se desactivará el tiempo de entrada.

Con la temporización de entrada programada y la central de alarma activada, después de la violación del sensor asociado a una zona Temporizada, se emitirán bips en intervalos de 1 segundo, y en los últimos 5 segundos de la temporización, los bips serán más rápidos, indicando que el tiempo está en el final.

#### **Temporización de salida**

Valor de fábrica 30 segundos.

Entre en modo de programación y teclee:

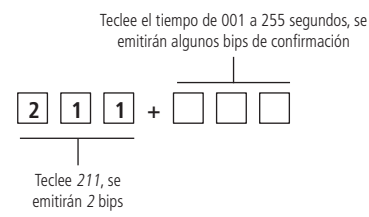

Se utiliza la temporización de salida cuando se desea activar la central por la contraseña maestra o por la tecla Activar, pues es el tiempo para salir del lugar antes que se active la central. Todas las zonas están afectadas por esa temporización, excepto la zona configurada como 24 horas.

Con la temporización de salida programada, cuando se active la central de alarma, se emitirán bips a cada 1 segundo, y en los últimos 5 segundos de la temporización, los bips serán más rápidos, indicando que el tiempo está en el final.

#### <span id="page-21-1"></span>**Tiempo de zona Inteligente**

Valor de fábrica 10 segundos.

Entre en modo de programación y teclee:

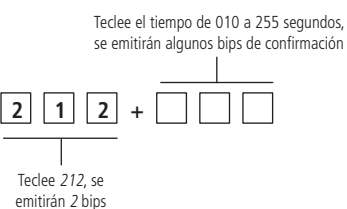

<span id="page-22-0"></span>Esa función actúa en conjunto con zonas que estén configuradas como Inteligente, para configurar la zona como Inteligente, consulte el cuadro de Funciones de las zonas en el tópico [Programar funções das zonas](#page-17-1), si se programa el tiempo 000, se desactivará el tiempo de zona inteligente, tiempos inferiores a 010, excepto 000 segundos, la central va a rechazar con un bip de error.

#### **Auto-activación por inactividad**

Para auto-auto-activación por inactividad, es solo programar el Tiempo de inactividad indicado en el comando a continuación. Esta función activa la central de alarma de forma automática después del tiempo de inactividad programado, si todas las zonas están cerradas en el ambiente. Se puede programar el tiempo de 01 a 99 minutos.

#### **Tiempo de inactividad**

Valor de fábrica 00 segundos.

Entre en modo de programación y teclee:

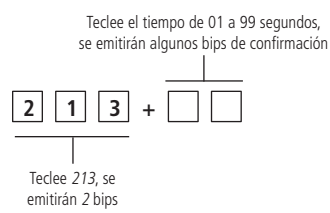

Tiempo de inactividad es el tiempo que las zonas deben permanecer cerradas para que haya la auto-activación, si se programa el tiempo de 00, se desactivará la auto-activación. En el caso de ocurrir una apertura de zona dentro del tiempo de inactividad programado, ese tiempo se reinicia.

#### **Tiempo de la sirena**

Valor de fábrica 05 segundos.

Entre en modo de programación y teclee:

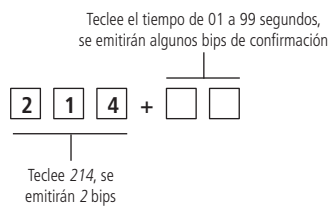

El tiempo de sirena sale de fábrica programado para 5 minutos. Ese es el tiempo que la sirena se queda en disparo después de una violación. Si se programa el tiempo de 00, la central va a rechazar con un bip de error.

#### **Tiempo de PGM**

Valor de fábrica 05 segundos.

Entre en modo de programación y teclee:

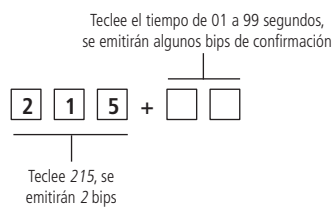

El tiempo de PGM, es el tiempo que la salida PGM se quedará accionando cuando programada por el Modo de operación temporizada, si se programa el tiempo de 00, la central va a rechazar con un bip de error.

#### <span id="page-23-1"></span><span id="page-23-0"></span>**7.6. Salida PGM**

Valor de fábrica modo de operación = 0 y evento que acciona PGM = 8.

Entre en modo de programación y teclee:

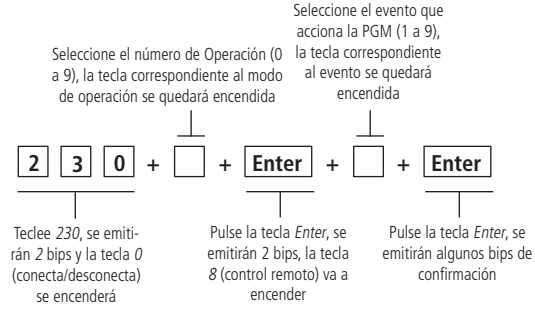

La PGM es una salida programable que se puede utilizar para accionar dispositivos como: cerraduras eléctricas, reflectores, sirenas auxiliares, buzzer, etc. Se acciona la salida PGM siempre que haya un evento que acciona la PGM programada y puede actuar en los modos de operaciones citados a continuación:

#### **Modo de operación**

» **0 = Conecta/desconecta:** cuando hay un evento que acciona la PGM, la salida PGM se conectará y solamente se desconectará cuando cese el evento.

**Obs.:** ese modo de operación no trabaja en conjunto con los eventos Disparo audible, Disparo silencioso, Pánico audible y Pánico silencioso.

- » **1 a 7 = Pulso:** cuando ocurre un evento que acciona la PGM, la salida PGM permanecerá conectada por el tiempo de pulso programado, después se desconectará, independiente del evento haber terminado o no. Cada pulso corresponde a 1 segundo.
- » **8 = Temporizada:** cuando ocurrir un evento que acciona la PGM, la salidaPGM permanecerá conectada por el Tiempo de PGM programado, después se desconectará, independiente del evento haber terminado o no.
- » **9 = Espejo de la sirena:** con ese modo de operación habilitado, la PGM tendrá el comportamiento de una salida de sirena, sea en el bip de Activación y desactivación, Disparo de zona audible, Pánico audible y Emergencia médica. **Obs.:** ese modo de operación trabaja en conjunto solamente con el evento Espejo de la sirena.

#### **Eventos que accionan la PGM**

- » **1 = Activación del sistema:** conecta la salida PGM en el momento que se activa la central de alarma y desconecta cuando sea desactivada.
- » **2 = Desactivación del sistema:** conecta la salida PGM en el momento que se desactiva la central de alarma y desconecta cuando se activa.
- » **3 = Disparo audible:** conecta la salida PGM cuando ocurre disparo de cualquier zona Audible.

Obs.: ese evento no trabaja en conjunto con el modo de operación Conecta/Desconecta.

» **4 = Disparo silencioso:** conecta la salida PGM cuando ocurre disparo de cualquier zona Silenciosa.

**Observación:** ese evento no trabaja en conjunto con el modo de operación Conecta/Desconecta.

- » **5 = Pánico audible:** conecta la salida PGM cuando ocurre un accionamiento de pánico audible por el control remoto. **Obs.:** ese evento no trabaja en conjunto con el modo de operación Conecta/Desconecta.
- » **6 = Pánico silencioso:** conecta la salida PGM cuando ocurre un accionamiento de pánico silencioso por el control remoto.

**Obs.:** ese evento no trabaja en conjunto con el modo de operación Conecta/Desconecta.

- » **7 = Apertura de la zona 01:** conecta la salida PGM cuando hay una apertura en la zona 01. Por ejemplo, programe la salida PGM como pulso y conecte un buzzer o un timbre para hacer un anunciador de presencia.
- » **8 = Control remoto:** conecta y desconecta la salida PGM, siempre que un botón del control remoto programado con permiso Acciona PGM sea pulsado. Para registro del control remoto para esa función, consulte la tabla de Permisos al usuario por el tópico [Cadastro de controle remoto por permissão de usuário](#page-20-1).
- $24$ **Obs.:** la central aceptará solamente el registro del control con permiso Acciona PGM, después de habilitar el evento que acciona PGM Control remoto.

<span id="page-24-0"></span>» **9 = Espejo de sirena:** el PGM se comportará como una salida de sirena. Ya sea en el pitido de Activación / Desactivación, Disparo de Zona Audible, Pánico Audible y Emergencia Médica. **Obs.:** este modo de operación funciona en conjunto con el evento Siren Mirror solamente.

#### **7.7. Bloqueo de control remoto**

Valor de fábrica Deshabilitado.

Entre en modo de programación y teclee:

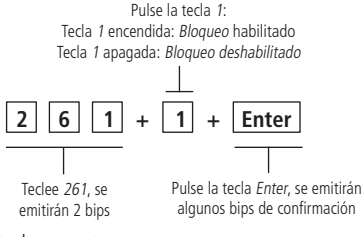

Ese comando bloquea todos los controles remotos.

#### **7.8. Habilitar o deshabilitar bip de la sirena (activación/desactivación)**

Valor de fábrica Deshabilitado.

Entre en modo de programación y teclee:

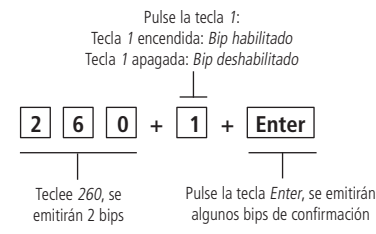

En la activación de la central la sirena emitirá 1 bip y en la desactivación emitirá 2 bips.

#### **7.9. Habilitar o deshabilitar activación por una tecla**

Valor de fábrica Deshabilitado.

Entre en modo de programación y teclee:

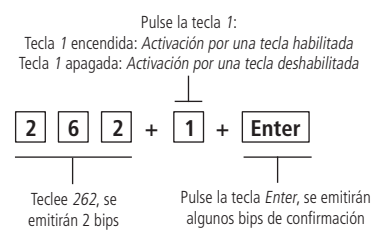

Si la función Activación por una tecla está habilitada, mantenga la tecla Activar pulsada por 3 segundos para activar la central en modo Completo, se iniciará la temporización de salida, al final de la temporización de salida, se activará la central. Este procedimiento no permite desactivar el sistema.

#### <span id="page-25-2"></span><span id="page-25-0"></span>**7.10. Habilitar o deshabilitar botones Aprender**

Valor de fábrica Deshabilitado.

Entre en modo de programación y teclee:

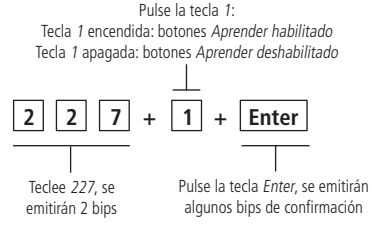

Esa función bloquea los botones Aprender sensor y Aprender control, permitiendo el registro de los dispositivos inalámbricos solamente por el modo de programación o por el aplicativo AMT Remoto Mobile.

#### **7.11. Habilitar o deshabilitar sistema Smart (supervisión)**

Valor de fábrica Deshabilitado.

Entre en modo de programación y teclee:

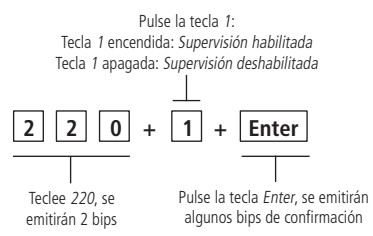

La función Smart es un recurso que tiene la central ANM 24 Net en conjunto con todos los sensores de la línea Smart Intelbras, utilizando la modulación FSK. Con la función Smart habilitada es posible realizar la supervisión de estos sensores, donde cada sensor va a enviar una señal de prueba a la central, indicando su estado (abierto o cerrado), es decir, si la central no recibe esta señal dentro del tiempo (180 minutos), la misma generará una notificación de Fallo de supervisión y enviará al AMT Mobile, la central no va a activar si acusar zona abierta donde esté registrado un sensor de apertura.

**Obs.:** el panel de alarma ANM 24 NET tiene la función de supervisión SMART, sin embargo, solo se envía la notificación de falla de supervisión, por lo que no se genera el disparo de alarma.

#### <span id="page-25-1"></span>**7.12. Prueba de los sensores inalámbricos**

Entre en modo de programación y teclee:

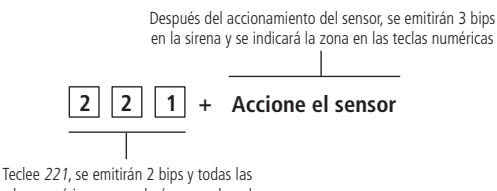

teclas numéricas se quedarán parpadeando

Se utiliza esta función para facilitar la prueba de los sensores durante la instalación. La zona del sensor que se probará, será exhibida en las teclas numéricas de la tapa de la central. Ejemplo: tras accionar un sensor de la zona 05, se emitirán 3 bips en la sirena y va a encender y apagar la tecla 0, y a continuación, va a encender y apagar la tecla 5.

#### <span id="page-26-2"></span><span id="page-26-0"></span>**7.13. Prueba de los controles remotos**

Entre en modo de programación y teclee:

Tras pulsar el botón, se emitirán 3 bips en la sirena y se indicará el usuario en las teclas numéricas

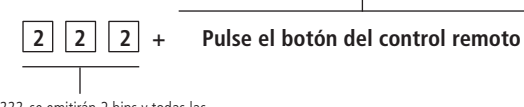

Teclee 222, se emitirán 2 bips y todas las teclas numéricas se quedarán parpadeando

Se utiliza esta función para facilitar la prueba de los controles durante la instalación. El usuario del botón del control que se probará, será exhibido en las teclas numéricas de la tapa de la central. Ejemplo: tras pulsar el botón del control remoto del usuario 01, se emitirán 3 bips en la sirena y va a encender y apagar la tecla  $0$ , y a continuación, va a encender y apagar la tecla 1.

#### **7.14. Prueba de batería baja de los sensores inalámbricos**

Entre en modo de programación y teclee:

<span id="page-26-1"></span>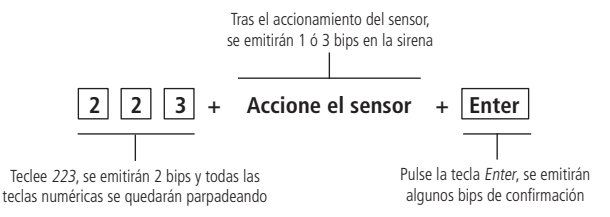

Se utiliza esta función para probar el estado de la batería de los sensores inalámbricos. Al habilitarse, toda vez que se accione un sensor inalámbrico, la sirena emitirá una señal sonora, indicando el estado de la batería, según se describe a continuación:

- » **Si se emite 1 bip corto:** batería OK.
- » **Si se emiten 3 bips cortos:** batería baja.

#### **7.15. Prueba periódica por intervalo de tiempo**

Valor de fábrica 024 horas.

Entre en modo de programación y teclee:

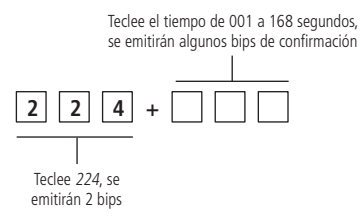

Se utiliza esta función para comprobar la integridad del canal de comunicación entre la central y el aplicativo. Cuando programado, se enviará al aplicativo la notificación de Prueba periódica en el tiempo programado. De esa manera, si el aplicativo no recibe esta notificación en el período programado, se puede considerar este canal de comunicación inoperante. Se envía la prueba periódica en intervalos de tiempo programables de 001 a 168 horas, es decir, si se programa 001 horas, de 1 en 1 hora, se enviará la notificación de Prueba periódica al aplicativo. Para cancelar esta función, programe el tiempo de 000.

#### <span id="page-27-0"></span>**7.16. Medir nivel de señal RF (solamente para modulación FSK)**

Entre en modo de programación y teclee:

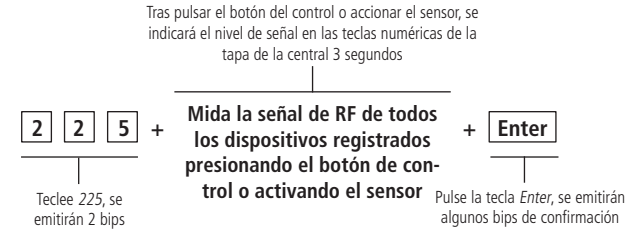

Con esta función habilitada es posible medir la fuerza de la señal RF de los sensores y controles registrados en la central. Siempre que pulsar el botón del control o accionar el sensor, se exhibirá el nivel de señal en las teclas numéricas de 1 a 0 de la central, donde una tecla llenada representa el 10%, 10 teclas (1 a 0) llenadas representa el 100% y todas las teclas vacías representan el 0%.

**Observación:** para un buen funcionamiento, es necesario que la fuerza de la señal RF esté al menos el 50%.

#### **7.17. Cancelación automática por apertura de zona**

Valor de fábrica número de apertura  $= 0$ .

Entre en modo de programación y teclee:

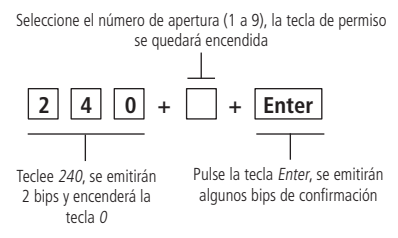

Esta función cancela temporalmente una zona si ella abrir el número de veces programado dentro de una misma activación. Por ejemplo, con el número de apertura programado para 4, en la cuarta vez que suceda una apertura en la misma zona en una misma activación, se anulará la zona correspondiente. Cuando se desactive el sistema, la zona volverá a su funcionamiento normal.

#### **7.18. Anulación temporal de zona (bypass)**

Con la central desactivada y fuera del modo de programación, siga el procedimiento:

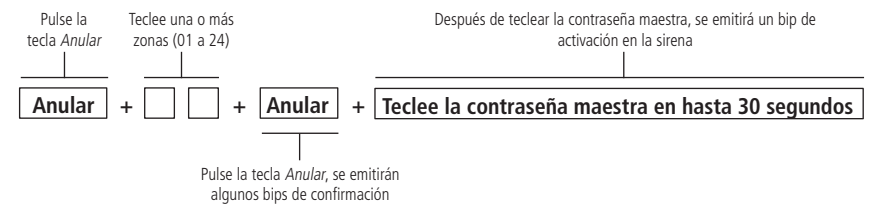

Permite la anulación temporal de una o más zonas. Se debe ejecutar este procedimiento lo máximo 30 segundos antes de activarse el sistema. Tras desactivarlo, las zonas que estaban anuladas, volverán a su funcionamiento normal.

#### **7.19. Configuraciones de Ethernet**

Las opciones a continuación configuran las propiedades de red en la central de alarma, tales como dirección IP, máscara, gateway, etc. Estas configuraciones posibilitan que la central de alarma se conecte a la nube y transmita eventos al aplicativo AMT Mobile. Para hacer esas configuraciones la opción DHCP debe estar deshabilitada.

#### <span id="page-28-0"></span>**Habilitar o deshabilitar DHCP**

Valor de fábrica Deshabilitado.

Entre en modo de programación y teclee:

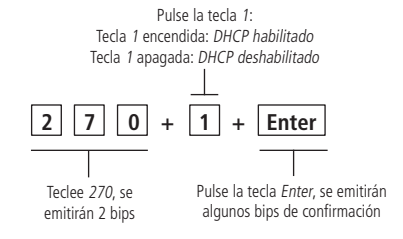

Con este modo habilitado la central va a obtener de forma automática la dirección IP desde un servidor DHCP. En este modo, la central podrá llevar algunos segundos para efectuar la conexión con el Cloud de Intelbras. Si no hay servidor DHCP online, la central no tendrá condiciones de establecer conexión.

**Obs.:** módems ADSL, en su gran mayoría, tienen el recurso de DHCP y para activarlo, consulte el manual de su equipo.

#### **Configuración de IP local**

Entre en modo de programación y teclee:

Teclee el IP solamente con los 12 dígitos, se emitirán algunos bips de confirmación

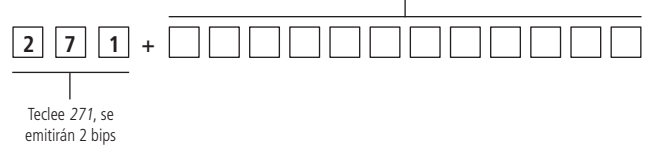

Dirección IP de la red local donde está conectada la central.

#### **Configuración de gateway**

Entre en modo de programación y teclee:

Teclee el gateway solamente con los 12 dígitos, se emitirán algunos bips de confirmación

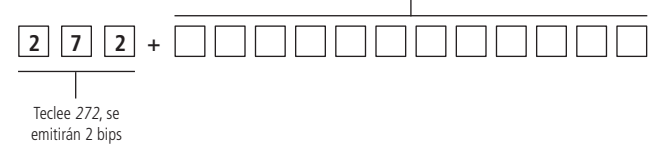

#### **Configuración de máscara de red**

Entre en modo de programación y teclee:

Teclee la máscara de red solamente con los 12 dígitos, se emitirán algunos bips de confirmación

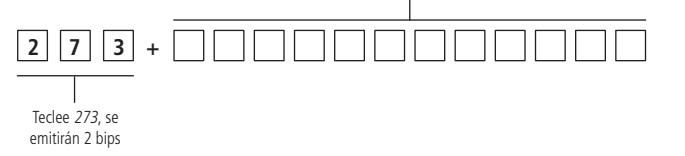

#### <span id="page-29-0"></span>**Configuración de DNS primario (DNS 1)**

Entre en modo de programación y teclee:

Teclee el DNS 1 solamente con los 12 dígitos, se emitirán algunos bips de confirmación

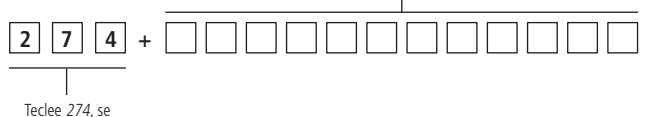

emitirán 2 bips

#### **Configuración de DNS secundario (DNS 2)**

Entre en modo de programación y teclee:

Teclee el DNS 2 solamente con los 12 dígitos, se emitirán algunos bips de confirmación

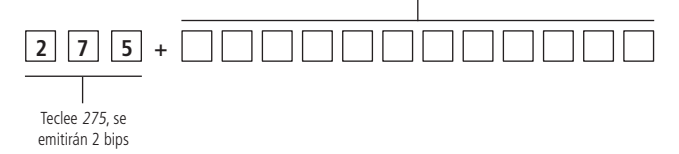

#### **7.20. Tipos de reinicios**

#### **Reinicio de las programaciones**

Entre en modo de programación y teclee:

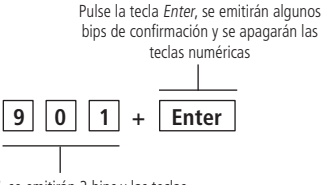

Teclee 901, se emitirán 2 bips y las teclas numéricas empezarán a parpadear

El reinicio por el modo de programación, borra todas las programaciones efectuadas en la central, excepto dispositivos inalámbricos.

#### **Reinicio del sensor inalámbrico por zona**

Entre en modo de programación y teclee:

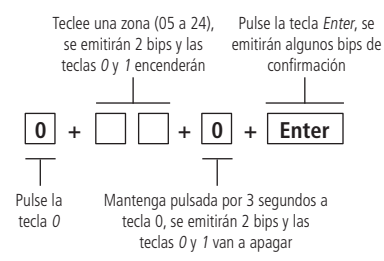

#### **Reinicio general de los sensores inalámbricos**

Mantenga pulsado el botón Aprender sensor por 3 segundos. Se emitirán algunos bips rápidos y el LED Verde se quedará encendido por 3 segundos.

#### <span id="page-30-0"></span>**Reinicio de control remoto por permiso de usuario.**

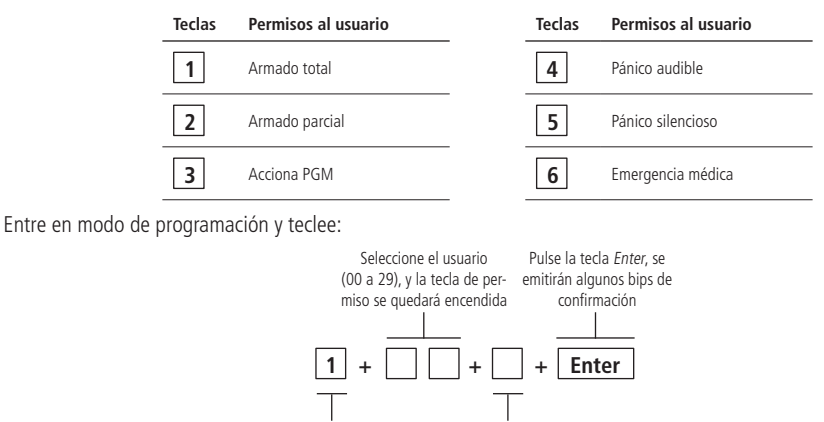

Mantenga pulsada por 3 segundos la tecla de permiso (1 a 6), se emitirán 2 bips y la tecla va a apagar Pulse la tecla 1

#### **Reinicio general de los controles remotos**

Mantenga pulsado el botón Aprender control por 3 segundos. Se emitirán algunos bips rápidos y el LED Verde se quedará encendido por 3 segundos.

#### **Reinicio de los dispositivos inalámbricos**

Entre en modo de programación y teclee:

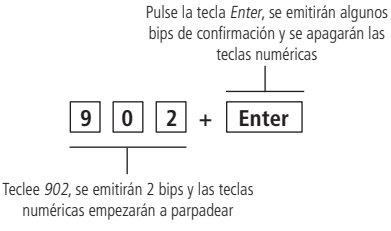

Este comando borra todos los sensores inalámbricos y controles remotos.

#### **Reinicio de los eventos pendientes**

Entre en modo de programación y teclee:

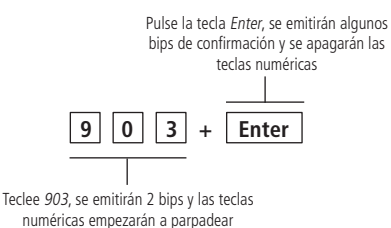

Este comando borra los eventos pendientes de la central, la central almacena los últimos 128 eventos generados.

#### <span id="page-31-0"></span>**Reinicio general**

Entre en modo de programación y teclee:

Pulse la tecla Enter, se emitirán algunos bips de confirmación y se apagarán las

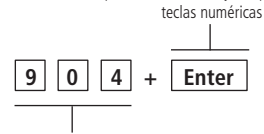

Teclee 904, se emitirán 2 bips y las teclas numéricas empezarán a parpadear

Este comando borra todas las programaciones efectuadas en la central, incluyendo dispositivos inalámbricos.

#### **Reinicio temporal de la contraseña maestra**

Si se olvida la contraseña maestra, no será posible entrar en modo de programación o activar/desactivar la central. En el caso que eso suceda, ejecute el reinicio temporal de la contraseña maestra.

Para el reinicio de la contraseña maestra, siga el procedimiento:

- 1. Desconecte la central de la red eléctrica y batería;
- 2. Mantenga pulsada la tecla Anular en el teclado de la central, conecte la central en la red eléctrica o en la batería y aguarde 5 segundos con la tecla Anular pulsada;
- 3. Después de ese tiempo, la central emitirá algunos bips de confirmación y en el período de 30 segundos, teclee:

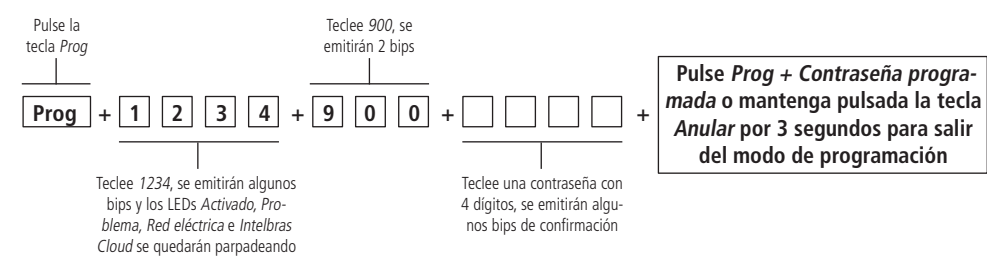

Tras ese procedimiento la contraseña maestra será la que se tecleó en el comando anterior.

#### **Reinicio temporal de la contraseña maestra en el caso de central activada o en disparo**

- 1. Desconecte la central de la red eléctrica y batería;
- 2. Mantenga pulsada la tecla Anular en el teclado de la central, conecte la central en la red eléctrica o en la batería y aguarde 5 segundos con la tecla Anular pulsada;
- 3. Pulse 1 2 3 4 para desactivar la central;
- 4. Siga todo el procedimiento de Reinicio temporal de la contraseña maestra.

## <span id="page-32-0"></span>8.Resumen de las programaciones de la central

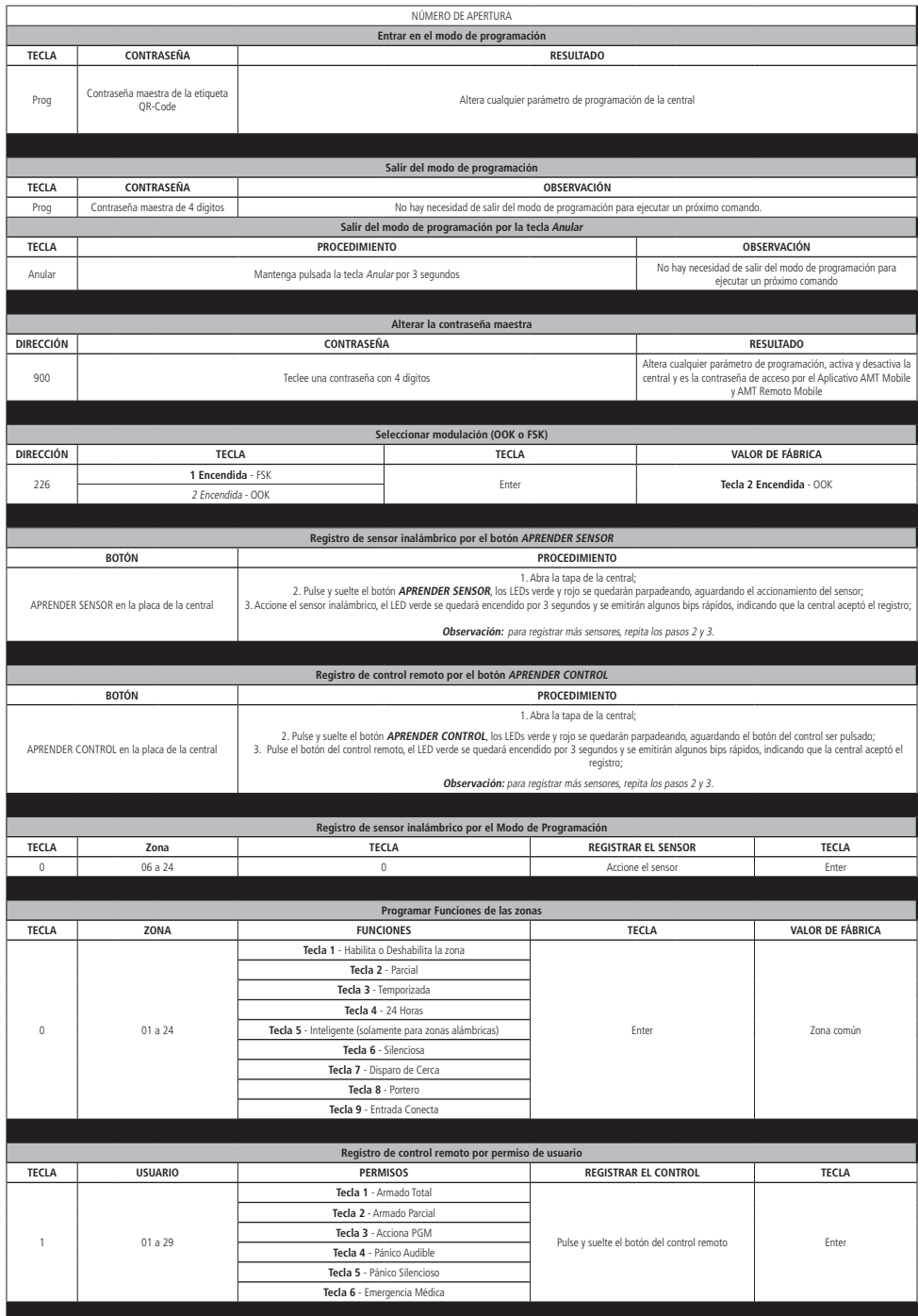

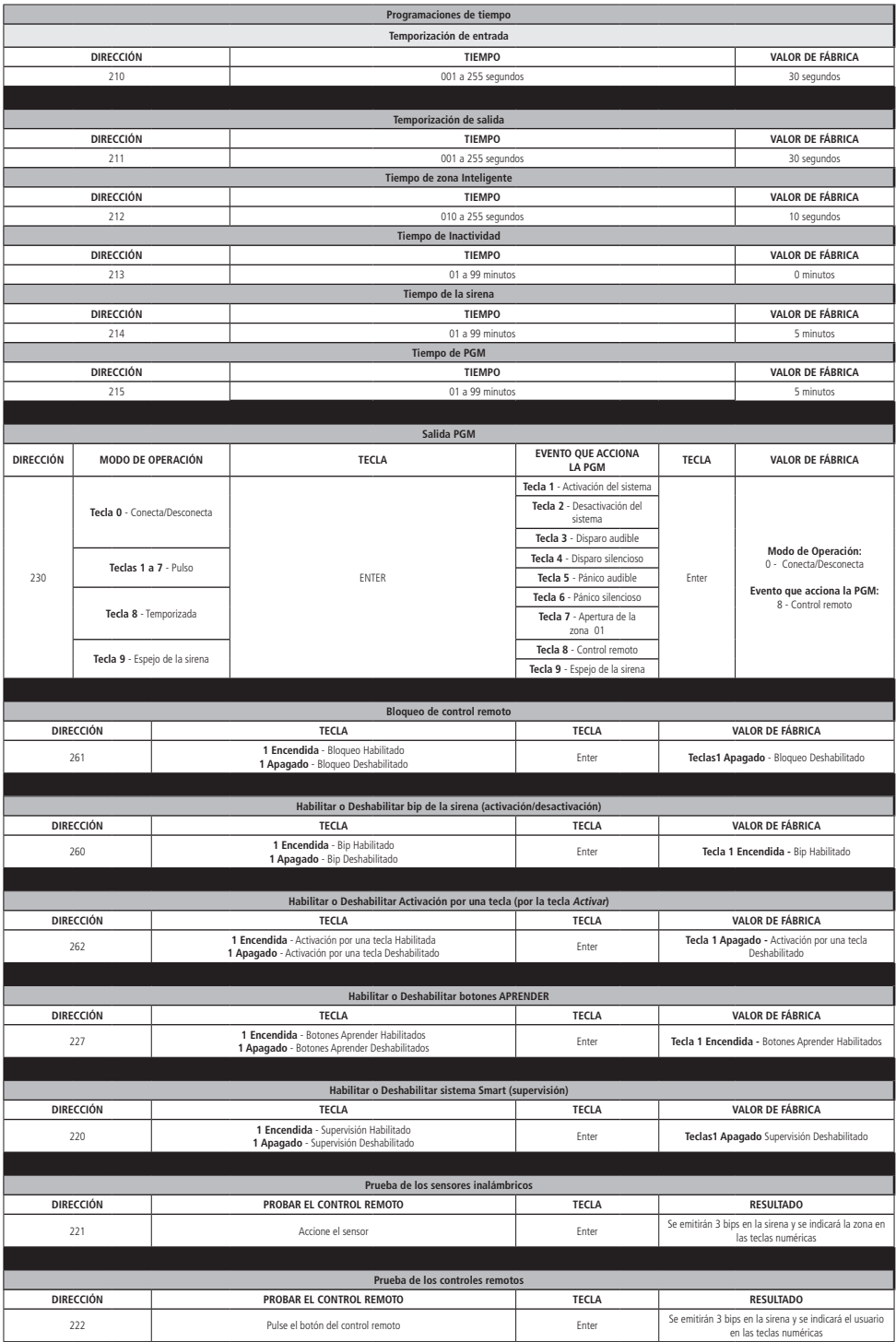

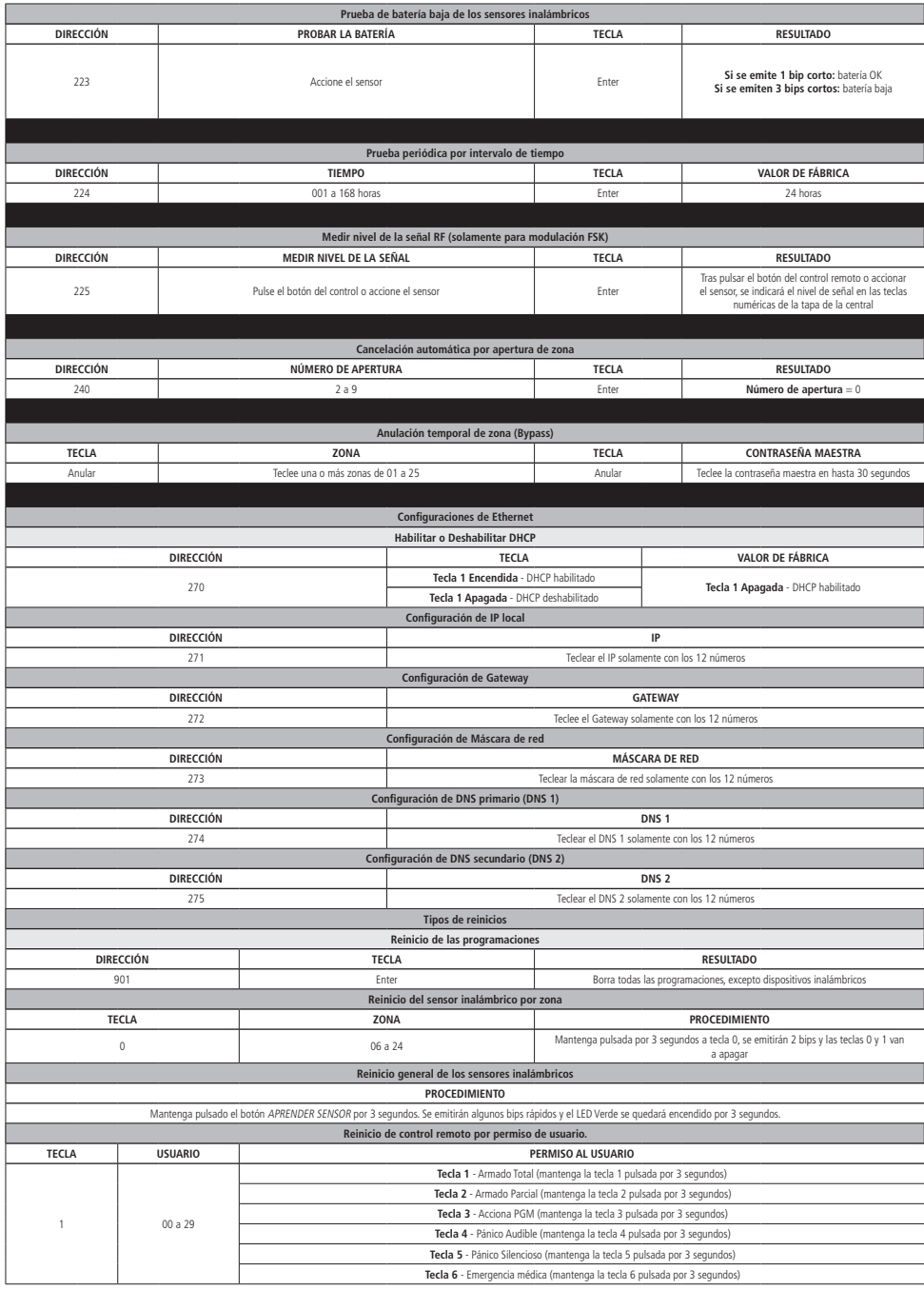

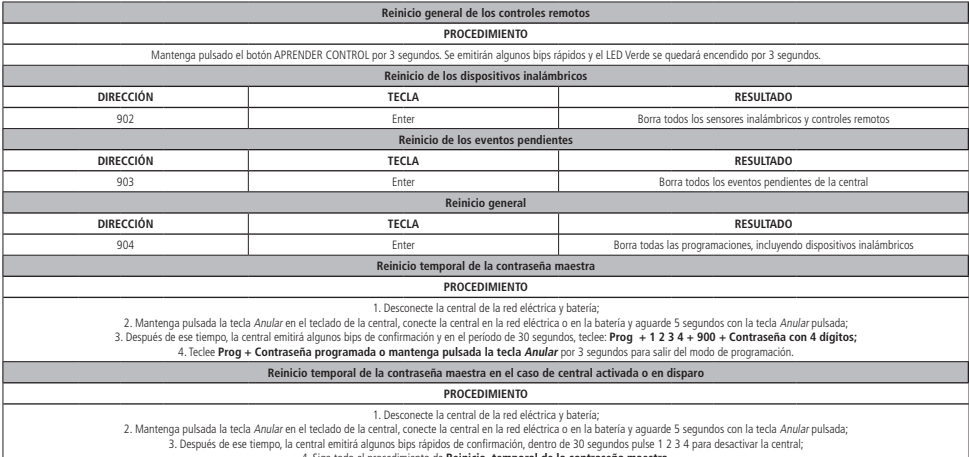

4. Siga todo el procedimiento de **Reinicio temporal de la contraseña maestra**.

## <span id="page-36-0"></span>Póliza de garantía

Importado por:

#### **Intelbras S/A - Industria de Telecomunicación Electrónica Brasileña**

Rodovia SC 281, km 4,5 – Sertão do Maruim – São José/SC – Brasil – 88122-001 CNPJ 82.901.000/0014-41 – www.intelbras.com.br

soporte@intelbras.com | www.intelbras.com

Industria de Telecomunicación Electrónica Brasileña de México S.A. de C.V, se compromete a reparar o cambiar las piezas y componentes defectuosos del producto, incluyendo la mano de obra, o bien, el producto entero por un período de 1 año (3 meses por norma y 9 meses adicionales otorgados por el fabricante) a partir de la fecha de compra. Para hacer efectiva esta garantía, solamente deberá presentarse el producto en el Centro de Servicio, acompañado por: esta póliza debidamente sellada por el establecimiento en donde fue adquirido, o la factura, o el recibo, o el comprobante de compra, en donde consten los datos específicos del producto. Para las ciudades en donde no hay un centro de servicio, deberá solicitarse una recolección mediante el servicio de paquetería asignado por Intelbras, sin ningún costo adicional para el consumidor. El aparato defectuoso debe ser revisado en nuestro Centro de Servicio para evaluación y eventual cambio o reparación. Para instrucciones del envío o recolección favor comunicarse al Centro de Servicio:

El tiempo de reparación en ningún caso será mayor de 30 días naturales contados a partir de la fecha de recepción del producto en el Centro de Servicio.

ESTA GARANTÍA NO ES VÁLIDA EN LOS SIGUIENTES CASOS:

- a. Cuando el producto ha sido utilizado en condiciones distintas a las normales.
- b. Cuando el producto no ha sido instalado o utilizado de acuerdo con el Manual de Usuario proporcionado junto con el mismo.
- c. Cuando el producto ha sido alterado o reparado por personas no autorizadas por Industria de Telecomunicación Electrónica Brasileña.
- d. Cuando el producto ha sufrido algún daño causado por: accidentes, siniestros, fenómenos naturales (rayos, inundaciones, derrumbes, etc.), humedad, variaciones de voltaje en la red eléctrica, influencia de naturaleza química, electromagnética, eléctrica o animal (insectos, etc.).
- e. Cuando el número de serie ha sido alterado.

Con cualquier Distribuidor Autorizado, o en el Centro de Servicio podrá adquirir las partes, componentes, consumibles y accesorios.

#### **Datos del producto y distribuidor.**

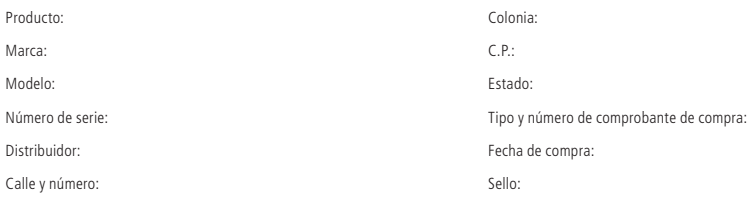

## <span id="page-37-0"></span>Término de garantía

Queda expresado que esta garantía contractual es verificada mediante las siguientes condiciones:

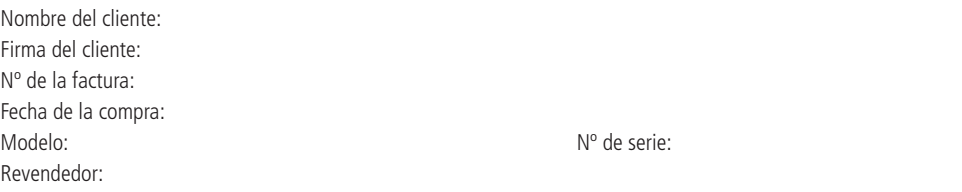

- 1. Todas las partes, piezas y componentes del producto son garantizados contra eventuales vicios de fabricación, que posiblemente vengan a presentar, por el plazo de 1 (un) año – siendo este de 90 (noventa) días de garantía legal y 9 (nueve) meses de garantía contractual –, contado a partir de la fecha de la compra del producto por el Señor Consumidor, conforme consta en la factura de compra del producto, que es parte integrante de este Término en todo el territorio nacional. Esta garantía contractual comprende el cambio gratuito de partes, piezas y componentes que presenten defecto de fabricación, que incluye los gastos con la mano de obra utilizada en ese reparo. Cuando no se constate defecto de fabricación y sí, defecto(s) proveniente(s) del uso inadecuado, el Consumidor será responsable de los gastos.
- 2. Se debe hacer la instalación del producto de acuerdo con el Manual del Producto y/o Guía de Instalación. Si su producto necesita la instalación y configuración por un técnico capacitado, busque un profesional idóneo y especializado, siendo que los costos de estos servicios no están incluidos en el valor del producto.
- 3. Constatado el defecto, el Consumidor deberá comunicarse inmediatamente con el Servicio Autorizado más cercano que consta en la relación ofrecida por el fabricante – solamente estos técnicos están autorizados a examinar y reparar el defecto durante el plazo de garantía previsto aquí. Si esto no es respetado, esta garantía perderá su validez, ya que el producto debe haber sido violado.
- 4. En la eventualidad que el Consumidor solicite la atención domiciliaria, deberá encaminarse al Servicio Autorizado más próximo para consultar la tasa de visita técnica. Cuando se constate la necesidad de retirar el producto, los gastos resultantes del transporte, seguridad de ida y vuelta del producto, quedan bajo responsabilidad del Consumidor.
- 5. La garantía perderá totalmente su validez si ocurre cualquiera de las siguientes hipótesis: a) Si el defecto no es de fabricación, pero sí es causado por el Consumidor o por terceros, personal ajeno al fabricante; b) Si los daños al producto son originados por accidentes, siniestros, agentes de la naturaleza (Rayos, inundaciones, derrumbes, etc.); humedad, tensión en la red eléctrica (Sobretensión provocada por accidentes o fluctuaciones excesivas en la red); instalación/uso en disconformidad con el Manual del Usuario o resultante del desgaste natural de las partes, piezas y componentes; c) Si el producto ha sufrido influencia de naturaleza química, electromagnética, eléctrica o animal (Insectos, etc.); d) Si el número de serie del producto ha sido adulterado o borrado; e) Si el aparato ha sido violado.
- 6. Esta garantía no cubre la pérdida de datos, por lo tanto, se recomienda, si es el caso del producto, que el Consumidor haga una copia de seguridad regularmente de los datos que constan en el producto.
- 7. Intelbras no se responsabiliza por la instalación de este producto, y también por eventuales intentos de fraudes y/o sabotajes en sus productos. Mantenga al día las actualizaciones del software y aplicaciones utilizados, si es el caso, así como las protecciones de red necesarias para protección contra invasiones (hackers). El equipo es garantizado contra vicios dentro de sus condiciones normales de uso, siendo importante que se tenga en cuenta que, por ser un equipo electrónico, no está libre de fraudes y engaños que puedan interferir en su correcto funcionamiento.
- 8. Después de su vida útil, el producto debe entregarse a un centro de servicio autorizado de Intelbras o eliminarse directamente de una manera ambientalmente adecuada para evitar impactos ambientales y en la salud. Si lo prefiere, la batería, así como otros productos electrónicos de la marca Intelbras no utilizados, pueden desecharse en cualquier punto de recolección de Green Eletron (instalación de gestión de residuos a la que estamos asociados). Si tiene alguna pregunta sobre el proceso de logística inversa, contáctenos al (48) 2106-0006 o al 0800 704 2767 (de lunes a viernes de 8 a.m. a 8 p.m. y los sábados de 8 a.m. a 6 p.m.) o a través de -mail support@intelbras.com.br.

Siendo estas las condiciones de este Término de Garantía complementaria, Intelbras S/A se reserva el derecho de modificar las características generales, técnicas y estéticas de sus productos sin previo aviso.

El proceso de fabricación de este producto no está cubierto por los requisitos de la ISO 14001.

Todas las imágenes de este manual son ilustrativas.

# intelbras

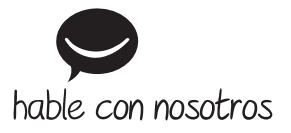

**Atención al cliente:** +55 (48) 2106 0006 **Soporte vía e-mail:** soporte@intelbras.com

02.21 Fabricado en Brasil Producido por: Intelbras S/A – Indústria de Telecomunicação Eletrônica Brasileira Rodovia BR 459, km 124, nº 1325 – Distrito Industrial – Santa Rita do Sapucaí/MG – 37540-000 CNPJ 82.901.000/0016-03 – www.intelbras.com.br | www.intelbras.com